平成27年度 研究成果報告書

**ICT活用ハンドブック**

# 授業で役立つタブレットPC

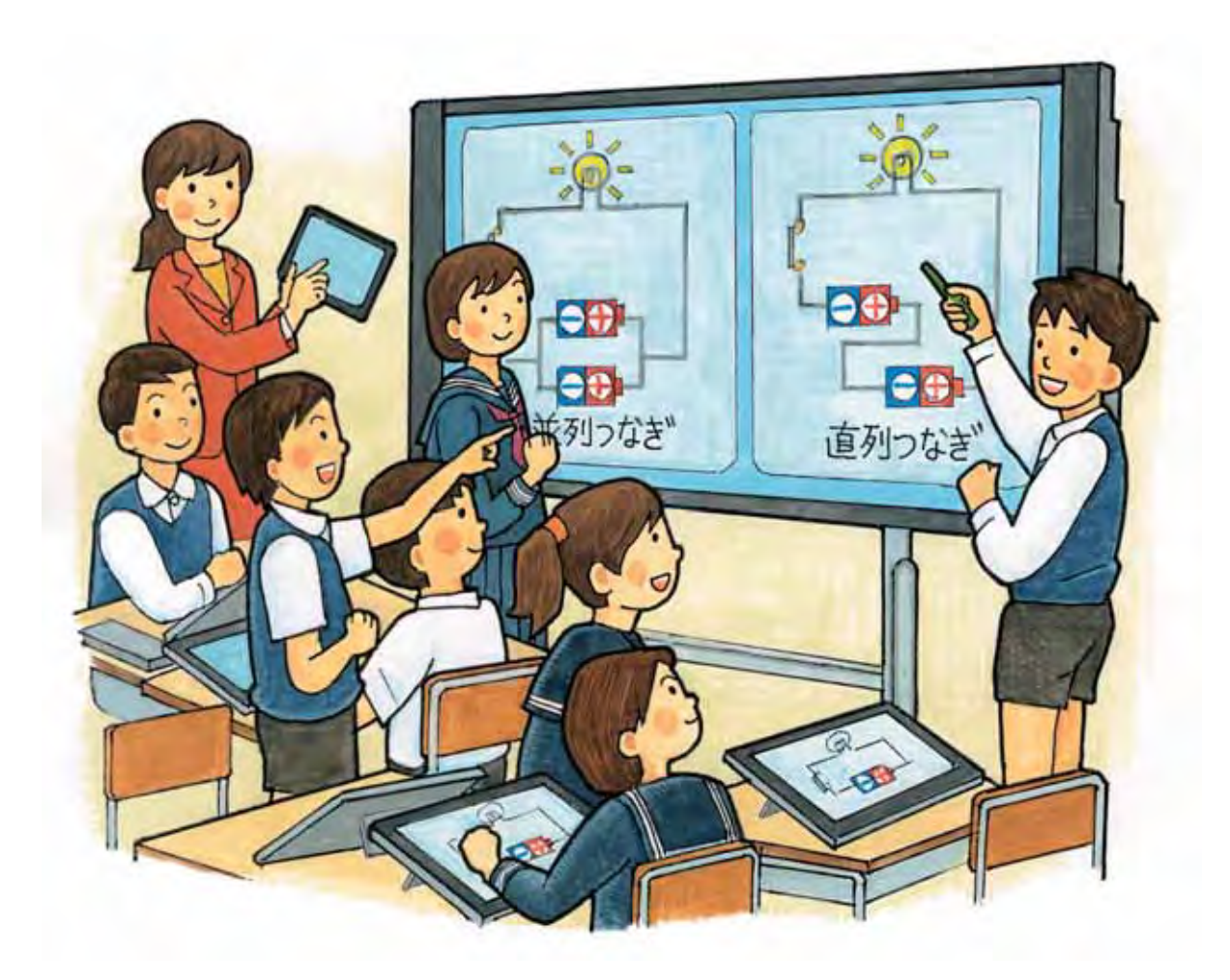

香川県教育センター 平成28年2月

#### は じ め に

文部科学省が実施している「学校における教育の情報化の実態等に関する調査結果(平成 26 年度)」 を見ると、全国の公立学校における電子黒板の整備状況は、前年度より 8,000 台余り増えて9万台と なっています。そして、教育用コンピュータのうちタブレット型コンピュータにおいては、前年度の 2倍以上となり 15 万台を超えています。

また、昨年報告された次期学習指導要領改訂の基本方針を示した「論点整理」においては、急速に 進む情報化社会への対応はもとより、決まった問題を解けるだけでなく、「膨大な情報から何が重要か を主体的に判断し、自ら問いを立ててその解決を目指し、他者と協働しながら新たな価値を生み出し ていくこと」が重要だとしています。さらに、改訂のキーワードとされるアクティブ・ラーニング(課 題の発見・解決に向けた主体的・協働的な学び)の視点に立った学びを推進するために ICT 機器の整 備が重要とされています。

今後、ますます ICT 機器の整備が進められるのは、間違いないと思いますが、それら ICT の活用 は、手段であって授業の目的ではありません。教員が ICT を効果的に活用し、児童生徒が学力を身に 付けることが目的です。ICT そのものが児童生徒の学力を向上させるのではなく、ICT の活用が教員 の授業技術に組み込まれることによって児童生徒の学力向上につながります。そして、そのためには、 どのような場面でどのように ICT を活用すれば児童生徒に学力が身に付くのかを考えた授業づくり が必要です。

香川県教育センターが行った学校支援アンケート結果からは、タブレット PC の活用の必要性を強 く感じていながらも十分活用できていない現状がうかがえました。また、タブレット PC の整備状況 や使用状況は学校によって様々な状況にあることがわかりました。

本研究成果報告書は、「ICT 活用ハンドブック」という形でまとめており、このように様々な状況に ある各学校においても活用できるよう、環境整備を進める上でのポイントや授業実践に向けての準備、 授業での活用例など、できるだけ具体的に様々な状況を想定して作成しました。

先に述べたように、あくまで ICT の活用は目的ではなく手段です。それを踏まえた上で、本研究成 果報告書が、各学校における ICT 機器の整備やそれらを効果的に活用するための一助となれば幸いで す。

最後に、本調査研究に御協力いただきました学校及び関係の皆様に厚くお礼申し上げます。 平成 28 年2月

香川県教育センター

#### 所長 倉沢 均

# 目 次

はじめに

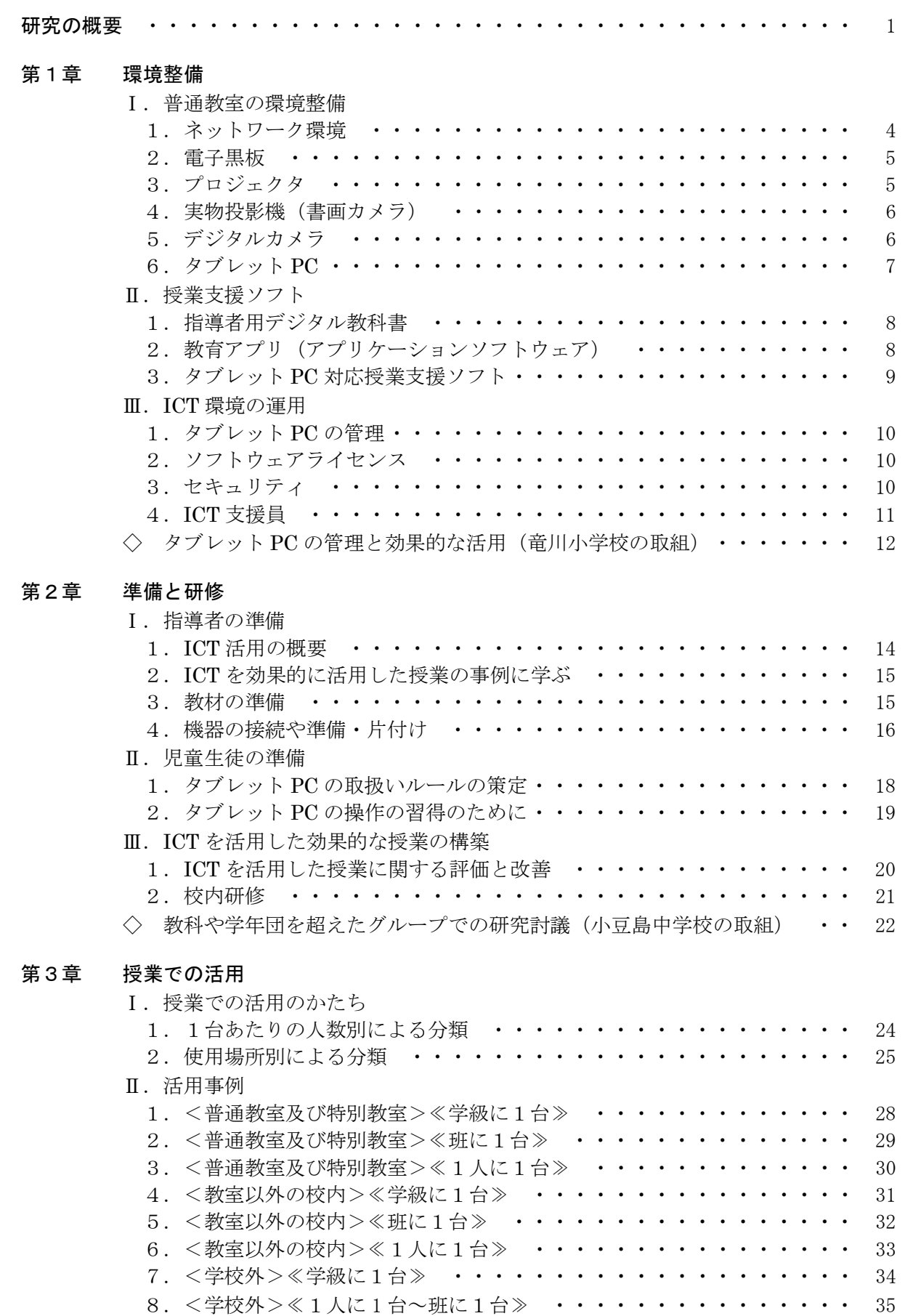

# 研究の概要

#### 1 香川県教員の ICT 活用の現状

 平成 27 年度、香川県教育センターが公立小・中・高等学校、特別支援学校を対象に行った学校支援ア ンケートで、タブレット PC の活用の必要性について質問したところ、資料1のとおり、「①強く感じ ている」あるいは「②少し感じている」と回答している割合は、どの校種においても高くなっています。 先進的な学校においては、40 台のタブレット PC が一日中どこかの教室で活躍している状況です。

 しかし、自由記述からは、資料2のように、必要性を感じていながらも活用できていない現状がうか がえました。さらにその現状は、資料3の「平成 26 年度学校における教育の情報化の実態等に関する 調査結果」(平成 27 年 10 月 文部科学省)にあるように、教員の ICT 活用指導力の状況は、高等学校で は全国平均を上まわっているものの、小・中学校においては、課題が見られました。

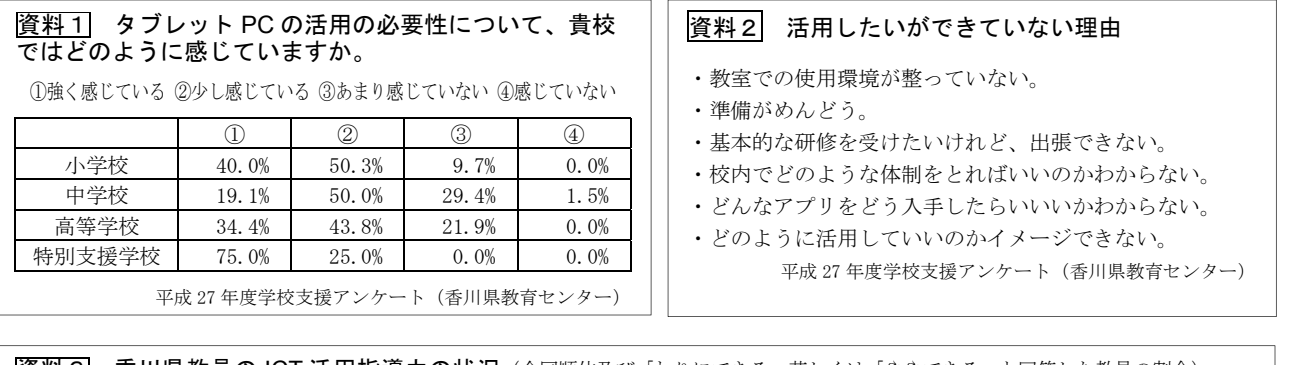

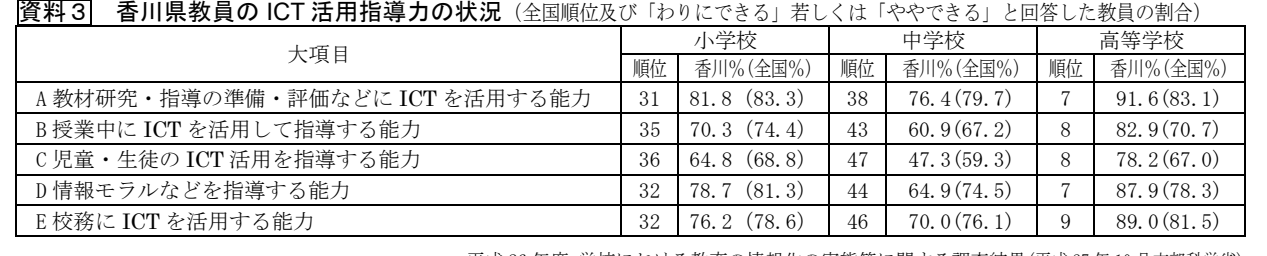

平成 26 年度 学校における教育の情報化の実態等に関する調査結果(平成 27 年 10 月文部科学省)

2 効果的な ICT 活用に向けて

ICT は時間的・空間的制約を超えること、双方向性を有すること、カスタマイズが容易であること、 多様かつ大量の情報の蓄積・共有・分析が可能であることなどがその特長といえます。

この特長を踏まえて研究を進めるに当たり、次の3点について確認しました。

・ICT は、社会の構造や価値観を変えるほどの力を持つ。「教育」「学校」「授業」も同様。

・ICT はツールであり、ICT の活用は目的ではなく、目的をもって行われる手段である。

・教材研究と教員の指導力が前提となる。

ICT は、リアリティのある資料提示、動画やシミュレーションで教材を効果的に提示しわかりやすく 説明することによって主体的な学習を促進します。さらに児童生徒の表現物を瞬時に表示してお互いの 考え方を吟味しつつ意見交換や発表を行えます。また、資料配布の時間短縮や表現物を画面上で整理す ることで効率的な時間運用ができ、話し合うことを中心とする協働的な学習活動の時間を作り出す等、 次期学習指導要領のキーワードとなるアクティブ・ラーニングを推進します。

3 学校でのタブレット PC 活用をサポートする3つの要件

#### (1) 環境整備 ☞第1章

 タブレット PC の利点は、何といっても手軽に持ち運びできることです。どの教室でも使用できる ようにするためには無線 LAN の設備等が必要なことは言うまでもありません。しかし、意外と工夫 が必要なのは、タブレット PC の保管場所、使用教室までの運搬、校内での取扱いルールでしょう。 運びやすい場所、運びやすいシステム、使用中・使用予定が一目でわかる表示は、その学校の教室配 置などにより様々です。その他、ソフトウェアや関連機器の併用によって教育効果が高まるので、そ の知識や使用環境を把握しておくことも重要です。また、ICT 支援員や校内のメディア担当によるサ ポート体制などの人的環境は、使用する教員に安心感を与えるとともに授業準備等の時間削減にもつ ながります。

#### (2) 準備と研修 ☞第2章

 平成 27 年 12 月、香川県内の公立小学校、中学校、高等 学校、特別支援学校のタブレット PC の保有台数の割合は 資料4のとおりで、整備が進んできていることがわかりま す。しかし、保有している学校での使用状況をみると、さ らに学校への導入が進められていくことから考えて、これ からも活用が推進されることでしょう。

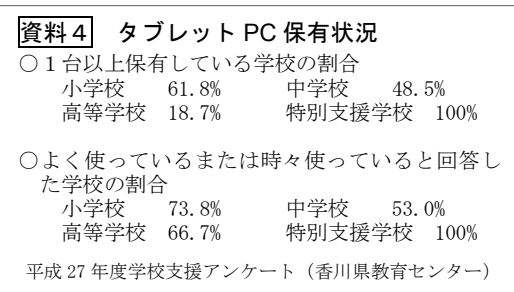

授業にスムーズに入るには準備が肝心です。はじめにし

なければならないのは、ICT を活用した授業のイメージです。子どもがどんな力を身に付けるかを想 定し、効果的な学習活動を行えるように授業を構想することです。しかし、学校支援アンケートでも 「準備がめんどう」、「基本的な研修を受けたいけれど、出張できない」という声が多いのが現状です。

そこで、機器の準備や片付け、教員や子どもの取扱いルールの策定、そして、ICT を活用した授業 評価と校内研修についてまとめました。ICT の研究については、教科の枠を超えて全教員で協議がで き、学校のチーム力を高める上でも効果があります。

#### (3) 授業での活用 ☞第3章

 環境整備、研修、教材準備ができればいよいよ授業実践です。この章では研究に協力いただいた学 校の実践を、タブレット PC1台あたりの人数別による分類と使用場所別による分類にまとめ、代表 的な8事例についてそれぞれの特長を示しました。本時の学習指導案には、ICT 活用の実際の効果を 記載するとともに、ICT を使用する際の留意点を教員の支援として、それぞれの事例に書き加えてい ます。

これからの授業での ICT 活用の方向性は、「教員がいかに有効に ICT を活用したか」から「児童生 徒がいかに有効に ICT を活用したか」が問われることとなります。児童生徒が考えを伝え合う活動や 創作的な活動ができるよう教員が支援していくような授業を求めていくことが必要とされています。

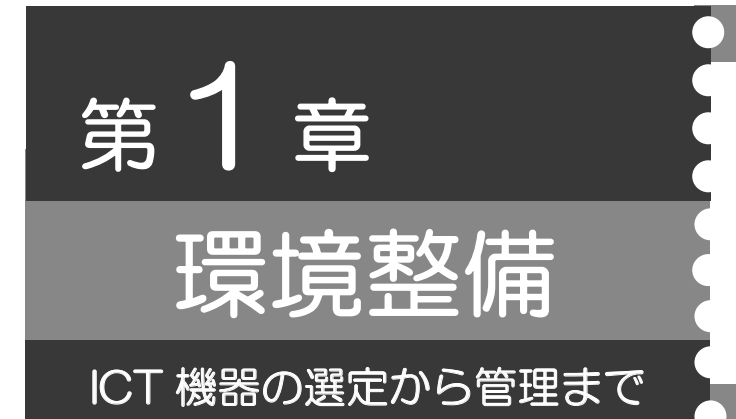

- Ⅰ.普通教室の環境整備
- Ⅱ. 授業支援ソフト
- Ⅲ.ICT 環境の運用

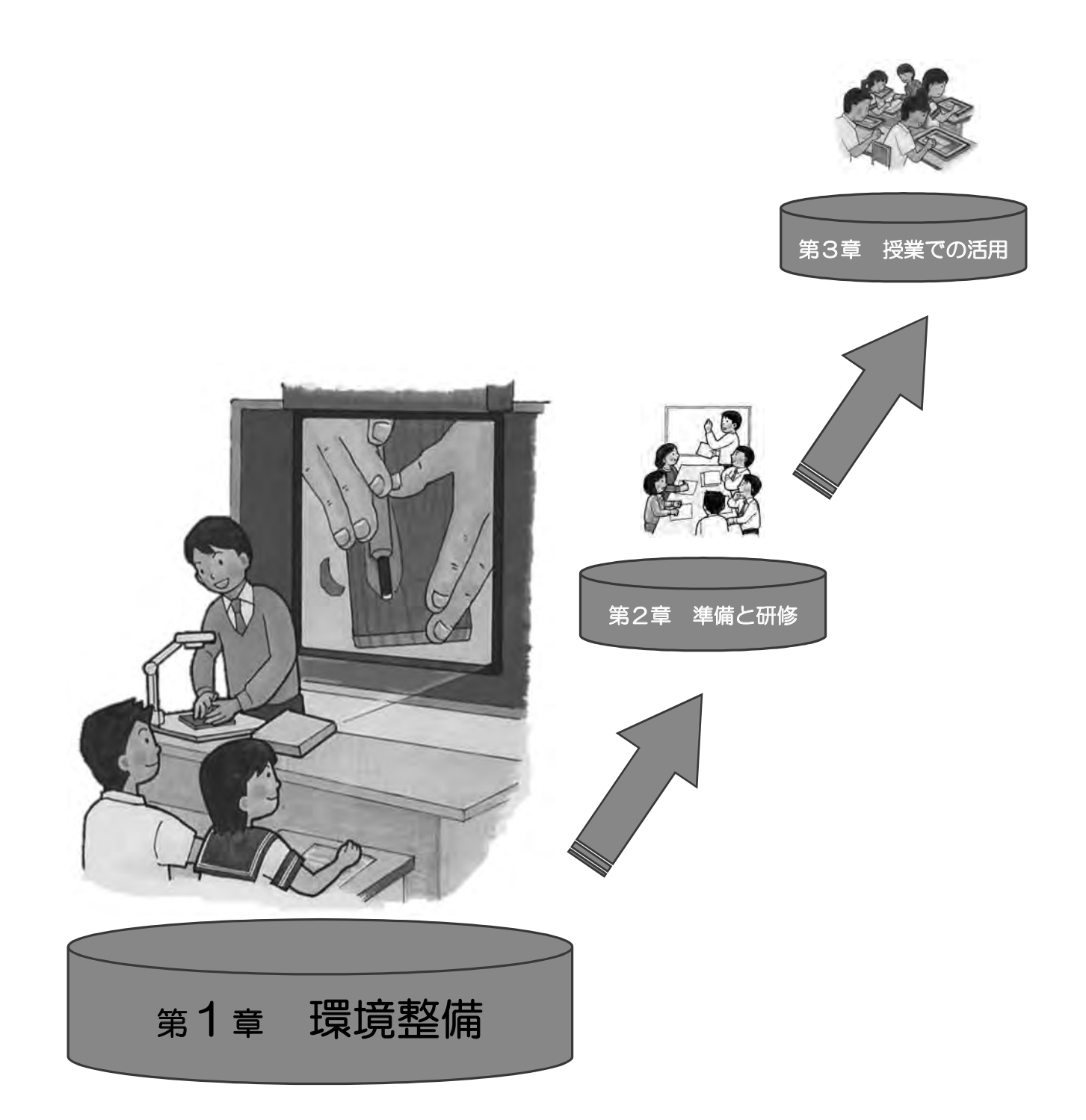

環境整備

Ⅰ.普通教室の環境整備

# 安定したネットワーク環境と、安全に気軽に使える機器整備が必須

 授業において ICT を活用するためには、まず、ネットワーク環境を整える必要があります。そして、 計画的・段階的に ICT 機器を整備し、授業において ICT を効果的に活用するためのソフトウェアを備 えていきましょう。

# ネットワーク環境

#### ●無線 LAN・アクセスポイント

タブレット PC を中心とした ICT 活用において、ネットワーク環境は無線 LAN が主流となってい ます。無線 LAN にすることによって、機器の接続等の配線準備に時間を取られることなく、授業の 準備がスムーズに行えます。また、配線が最小限になり、教室内の安全対策にもつながります。しか し、1つのアクセスポイントに同時にアクセスを行うと、つながらなかったり、通信が遅くなったり することがあります。無線 LAN の特徴※を知り、利用形態を想定してネットワークの設計を行いまし ょう。

※無線 LAN は複数の発信元のデータを同時に通信することはできません(一部の規格は除く)。無線 LAN は、異なるデータを 瞬時に、通信を細かく切り替えながら順番に処理することで、同時に処理しているように見せかけています。

#### ポイント

◇ 数台が同時にアクセスできるように、家庭用のものではなく、業務用のものを使用しましょう。

- ◇ 不正アクセス防止のために、強固な暗号方式と認証方式を採用しているものを選びましょう。
- ◇ 内部または外部からの電波干渉を受けないように設計しましょう。

◇ LAN ケーブルで電源供給できるものを選びましょう。(PoE 給電 HUB)

#### ●コンピュータ(サーバー / ノート PC)

電子黒板を使用するには、ノート PC 等が必要な場合があります。コンピュータは、タブレット PC を使用する際には管理端末として、DVD を再生する際には再生機としても活用できます。またタブ レット PC 対応の授業支援ソフトにおいてはサーバーが必要となる場合もあります。購入時には、周 辺機器との接続方法<sup>(P16)</sup>やソフトウェアに対応した OS (Operating System) であるか確認しましょ う。

#### ポイント

◇ コンピュータの仕様が周辺機器やソフトウェアに対応しているか確認しましょう。

- OS の種類 (iOS、Windows 等)
- ・インターフェースの種類(HDMI、USB、D-Sub15pin、RCA〔R/L〕)と個数

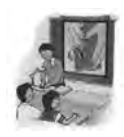

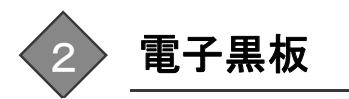

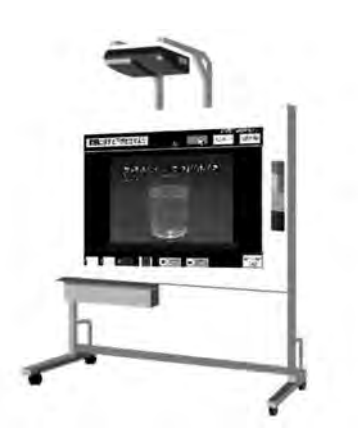

電子黒板は、教材等を大きく映せることで児童生 徒の関心を高め、学習箇所を明確に把握させること ができ、授業に集中させやすくなります。また、写 真や動画を見せることによって、学習内容の理解を より深めることができます。しかし、児童生徒が電 子黒板を眺めるだけにならないように、従来通りの 板書と電子黒板をうまく組み合わせた授業を展開 していくことが大切です。

○電子黒板にはさまざまなタイプがあります。準備の簡便性、設置場所や安全性等を勘案して選択し ましょう。

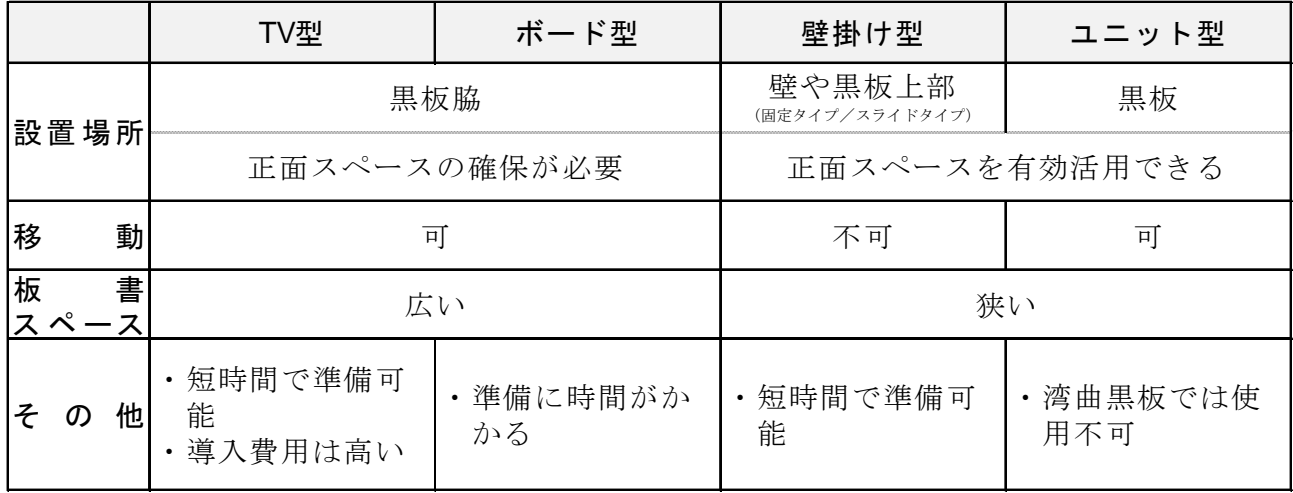

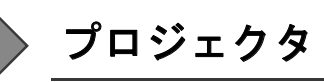

プロジェクタは、様々な機器と組み合わせることによって、活用の場が広がります。

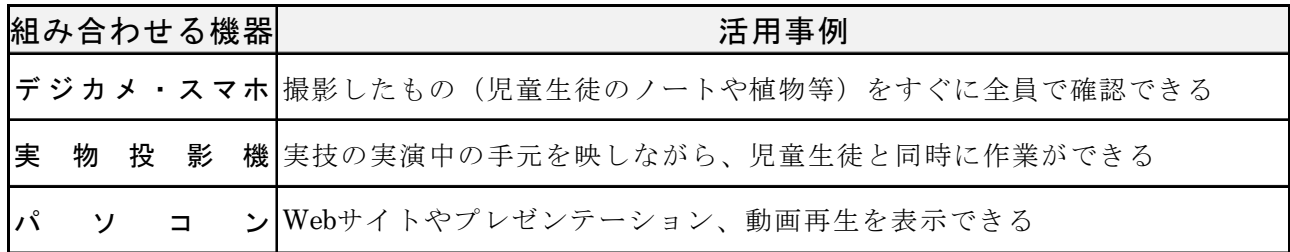

○プロジェクタの機能を確認し、用途に応じて機種を選びましょう。

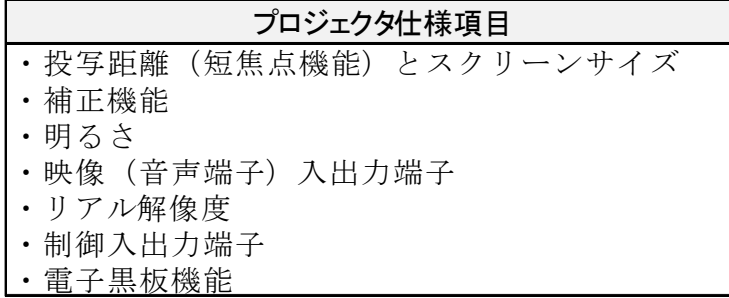

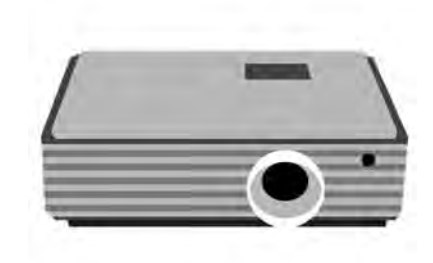

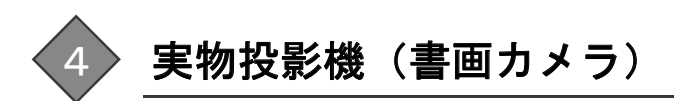

実物投影機は、教科書やプリントを大きく映すことはもちろん、書 写における筆の使い方や理科の実験等、手元で行う微細な作業を大画 面で提示しながら説明することができます。また、平面だけでなく、立 体物も映すこともできるので、立体図形の体積を求める問題で、児童 生徒に立体のイメージをつかませることができます。拡大提示するこ とで、一度に全員に同じ情報を伝えることができ、児童生徒の意欲・関 心を高め、学習内容の理解を支援することができます。

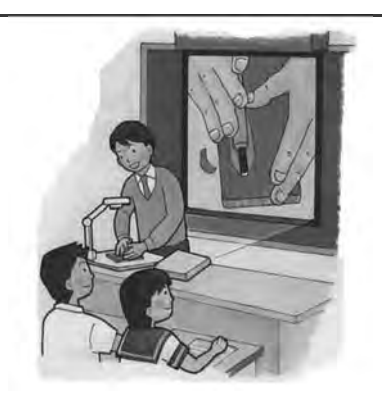

◆活用事例◆

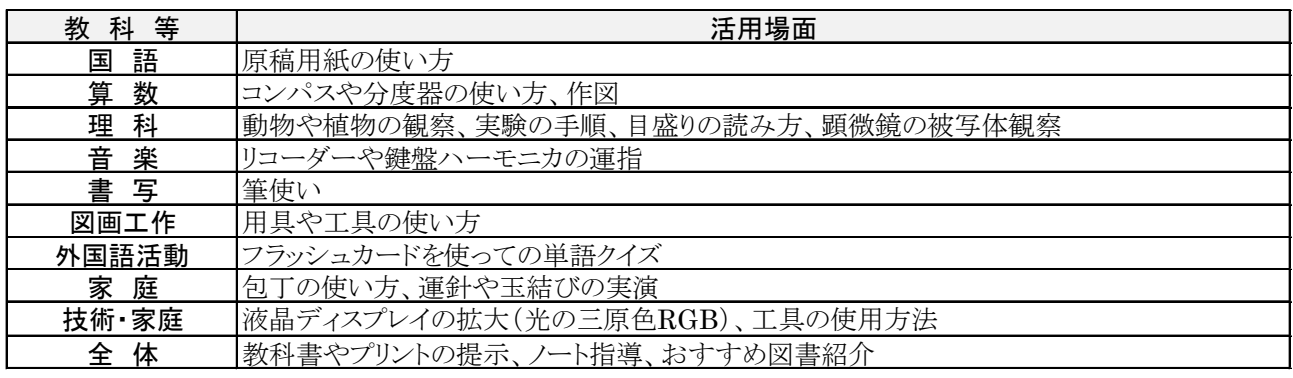

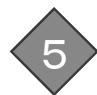

# 5 デジタルカメラ

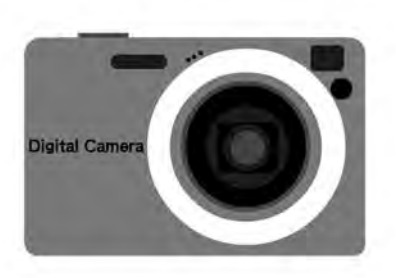

 デジタルカメラと言えば、主に静止画の撮影をすることに 活用されていますが、近年では情報技術の発達により、高性能 化しています。中でも、ハイスピード撮影※対応のカメラが注 目を浴びています。この機能を活用すれば、高速で動くものの 決定的瞬間や肉眼では見えない動きを動画で記録することが 可能になります。特に体育におけるフォーム改善や理科にお

ける実験データの収集等に活用されてきています。

※ハイスピード撮影とは、通常の動画撮影は1秒間に 30fps (fps=フレームパーセコンド:1秒間のコマ数のこと)のところを 120fps や 240fps といったレートで撮影することができます。

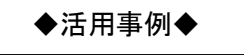

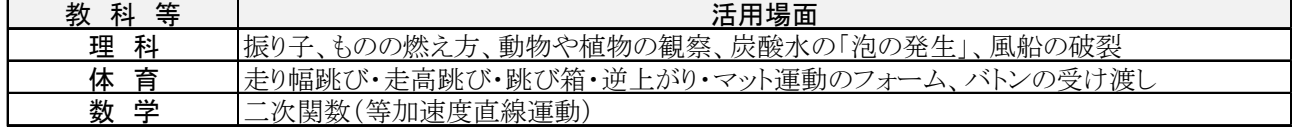

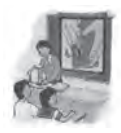

# 6 タブレット **PC**

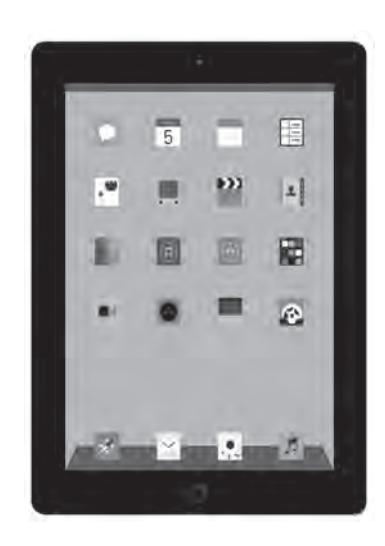

普通教室等で使用するコンピュータとして、タブレット PC を 使う学校が増えてきています。タブレット PC は、持ち運びが簡 単で、タッチ機能で操作性もよく、静止画や動画が記録できます。 また、インターネットを使って調べ学習を行ったり、個人の習熟 度に合わせてドリルをしたり個別学習にも適しています。

 また、タブレット PC は、アクティブ・ラーニングにおいても、 効果的な活用の期待が高まってきています。グループで考え合う ときには思考ツールとして、考えたことや話し合ったことをまと めるときには表現ツールとして、クラス全体で意見交換するとき には発表ツールとしてタブレット PC は効果的に活用されてき ています。

○タブレット PC の基本性能や仕様が、周辺機器やアプリに対応しているか確認しましょう。

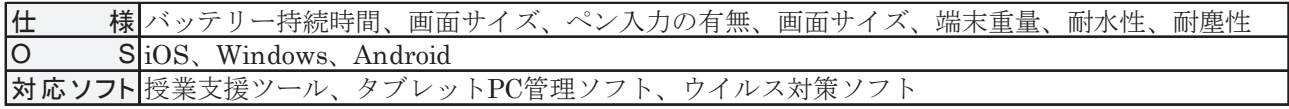

○用途に合わせて端末の種類を選びましょう。

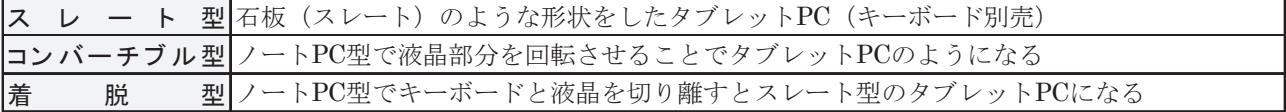

#### ● タブレット PC 充電保管庫

タブレット PC を保管・管理するために、充電保管庫が必要 です。複数台のタブレット PC を保管しながら充電ができ、パ ソコンからのデータを同期させることで、充電中にタブレッ ト PC のデータを更新することができます。例えば、授業に必 要なアプリだけをタブレット PC に表示したり、使用後に元の 状態に戻したりすることも可能です。また、児童生徒がタブレ ット PC を同時に取り出すことを考え、前方と後方に収納部を 設けていたり、扉が 270°まで開き、取り出し時に邪魔になら ないように工夫されていたり、安全面に配慮して設計されて いるものもあります。

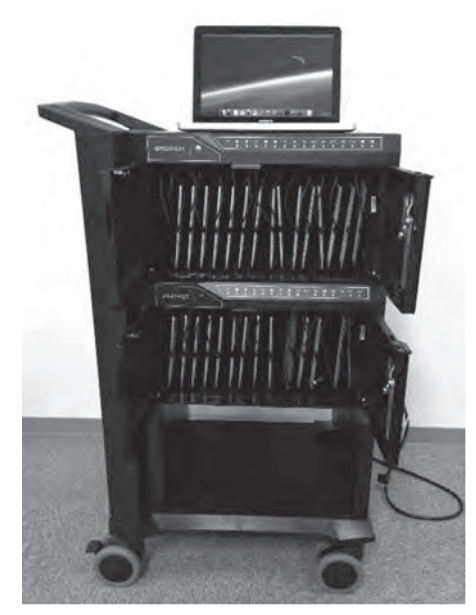

ポイント ◇ 管理面や安全面等を考慮し、実態に合ったものを選びましょう。 管理面 移動可能(キャスター付)、収納台数、同期機能、鍵付、収納スペース 安全面 扉位置(前後)、扉開閉度(270°)、角が丸い

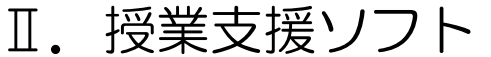

### 充実したデジタル教材で、効果的な学習を図る

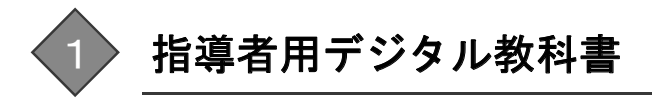

第1章

環境整備

 指導者用デジタル教科書は、本文や挿絵、学習課 題を提示するだけでなく、拡大して詳細を見せる こともできます。動画や音声等、紙面では表現でき ない情報も収録されており、児童生徒にイメージ をもたせたり、話合いの材料にしたりすることが できます。また、電子黒板のペン機能を使って、大 事なところに線を引いたり、児童生徒の発言を書 き込んだりすることもできます。これらを活用す ると、従来の教科書ではできなかった学びが広が ります。さらに、教科書の本文や図等を自由に組 み合わせて印刷すると、掲示資料やワークシート 等の教材を作成することができるので、授業中だ けでなく授業の準備にも活用することができま す。

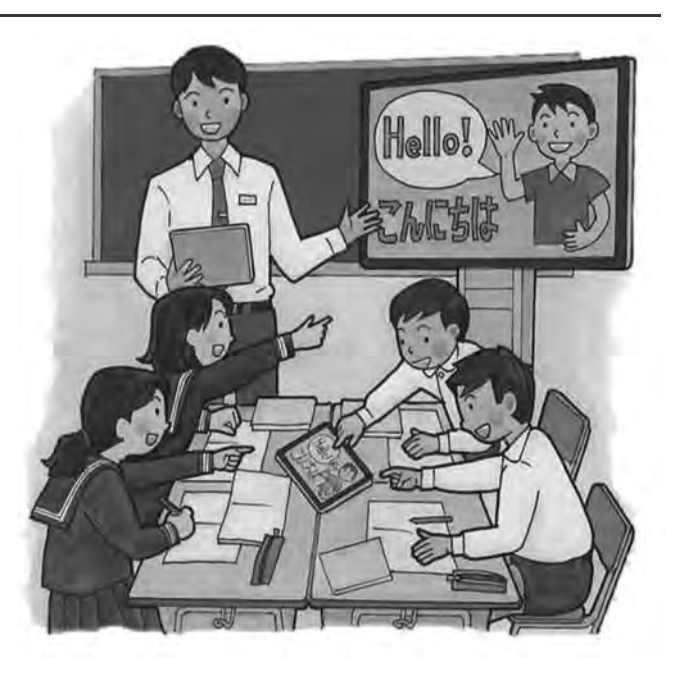

# 教育アプリ(アプリケーションソフトウェア)

 漢字ドリルや計算ドリルといった教育アプリは、一人一人の習熟度に応じた個別学習において有効 です。また、関数のシミュレーションにおいては、図形とグラフを同時に変化させ、視覚化により理 解を深めることができます。

アプリのダウンロードについては、有料と無料のものがありますが、無料のものでも、使用の仕方 によっては一部課金が発生する場合があります。無料アプリは、広告が表示されることがあり、広告 をタップすると、外部へアクセスされるので注意が必要です。

#### ポイント

- ◇ タブレット PC 管理者の下で、アプリのダウンロードを行いましょう。
- ◇ 無料アプリのダウンロードは、安全性に問題がある場合もあります。無料だからといって安 易にダウンロードを行わないようにしましょう。

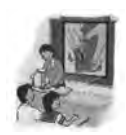

◆教育アプリ◆

|     | 教科  | アプリ名等                    | 内容                                                                      |
|-----|-----|--------------------------|-------------------------------------------------------------------------|
|     |     | 国 語 漢字                   | 学年別に分かれたドリル。<br>採点機能があり、正しい書き順や画数を間違えると指摘してくれる。                         |
| 算   |     | 計算学習                     | 学年別に分かれたドリル。<br>時間無制限のモードや設定時間内にクリアを目指すモードがある。                          |
|     |     | 数面積                      | 8×8のマスに平面図形が描かれて、色を塗られた面積を求める。                                          |
|     |     | 角度                       | 平面図形の角度を求めるドリル。                                                         |
| 数   | 学   | 空間図形                     | グラフや立体を自由に動かし、イメージを確認しながら学ぶことができる。                                      |
|     |     | 図形と関数                    | グラフと図形を用いて、関数のシミュレーションを確認できる。                                           |
| 社会  |     | 工場見学                     | ガラス工場や飛行機の機体整備工場など動画や解説を見たり聞いたりすることができ<br>る。                            |
|     |     | 日本地図·世界地図                | 都道府県の位置や名前をジグソーパズル感覚で覚えることができる。                                         |
|     | 理 科 | 星座表                      | タブレットPCを上下左右に動かすと、その方向にある星座を見ることができる。                                   |
|     |     | 人体                       | 人体の内臓と骨格をジグソーパズル感覚で覚えることができる。                                           |
| 体   | 育   | 水泳                       | 「水慣れ」、「クロール」、「背泳ぎ」を中心とした100種類の指導のコツを収録し、<br>動画解説がある。                    |
|     |     | かけっこ                     | 「鬼ごっこ」、「おもしろ走」、「基本走」を中止とした100種類の指導のコツを収録<br>し、動画解説がある。                  |
|     |     | ボール運動                    | 「シングルプレイ」、「ペアプレイ」、「チームプレイ」を中心とした100種類の指導<br>のコツを収録し、動画解説がある。            |
|     |     | 器械運動                     | 「マット」、「鉄棒」、「とび箱」において、11種類の技をできるようにするための<br>練習のしかたの動画を収録している。            |
| 音の楽 |     | 楽器音                      | 鍵盤をタッチするとピアノやギターなどの楽器音で音が鳴る。またスクロールガイド<br>に合わせて鍵盤をタッチしていけば曲を演奏することができる。 |
|     |     |                          | メトロノーム・チューナー  メトロノーム機能や内蔵マイクを使って楽器の調律を行うことができる。                         |
|     |     | こくばん                     | 従来の黒板のように自由記述ができる。                                                      |
|     |     | 情報モラル                    | 「ネット社会の歩き方」ネット社会を正しく安全に楽しむための考え方と態度を養う<br>ための学習プログラム。                   |
|     |     | <b>その他  </b> スローモーションカメラ | 撮影した動画をスローモーションで再生することができる。                                             |
|     |     | スケッチブック                  | 撮影した画像等に文字を書き込んだり、図を入れ込んだりできる。                                          |
|     |     | Google Earth             | 世界中のあらゆる場所を実際に歩いているかのように探索できる。                                          |

※上で紹介したアプリは一例であり、香川県教育センターが推奨しているものではありません。

# 3 タブレット **PC** 対応授業支援ソフト

 タブレット PC を授業で活用する際に、さまざまなコンテンツを 備えたソフトウェアを効果的に活用すると学習がより充実します。 例えば、教材をタブレット PC に配信し、児童生徒がタブレット PC に回答や意見を書き込み、教員が児童生徒の画面を一斉に回収する ことができます。回収した画面を電子黒板等に分割表示して、クラ ス全体で個々の考え方や意見を共有することができます。また、机 間指導で児童生徒のノートをタブレット PC のカメラで撮影し、す

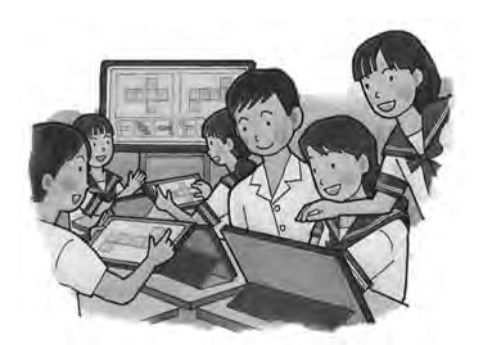

ぐに授業に取り入れたり、校外学習や体育館等で撮影した画像にペンツールで書き込み、発表資料を作 って先生に提出したりすることも可能です。グループ学習や学級全体で複数の考えや意見を議論して整 理するときに、このようなソフトウェアがあるととても便利です。

# Ⅲ.ICT 環境の運用

### **ICT** 機器等の管理と授業サポート体制を整える

#### l, 1 タブレット **PC** の管理

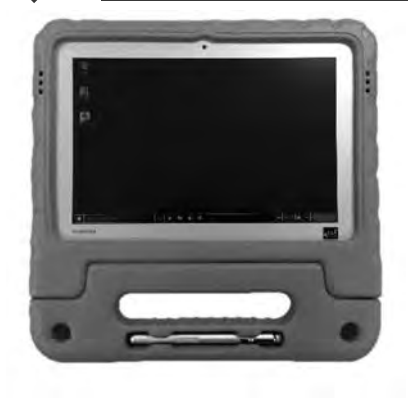

ポイント

 タブレット PC は、持ち運びが簡単なため、ぶつけたり、落とし たりして破損する恐れがあります。予期しない破損や故障に備えて、 予備機を確保しておくとともに、児童生徒に対して機器の取扱いに ついての注意喚起が必要です。リース契約をしている場合、メーカ ーでの有償修理となった際に、リース保証が適用されるかどうかの 確認をしておくと、迅速に修理を行うことができます。タブレット PC の保管庫には、鍵をかけ、職員室や教室等の施錠ができる部屋に 設置しましょう。

◇ タブレット PC 取扱いのルール<sup>P18)</sup>を作成し、児童生徒に対し注意喚起を行いましょう。 ◇ 破損や故障に備え、予備機を確保しておきましょう。

# 2 ソフトウェアライセンス

ソフトウェアによっては、使用台数や使用期間が決められており、ライセンス(使用許諾書)を購入 する必要があります。1教室ライセンスや校内フリーライセンス等の使用台数を限定したものや、1年 間や5年間と期間を限定しているものがあります。購入する際は、試用期間やサンプル等により内容を 十分確認の上、想定している学習のねらいに即しているか確かめて整備しましょう。

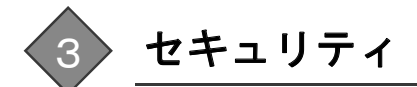

●人的セキュリティ

教員は、市町で定められた情報セキュリティポリシーを遵守するとと もに、児童生徒には取扱いのルールを作成し、注意喚起を行いましょう。 ●技術的セキュリティ

タブレット PC 等にはアクセス制限をかけたり、セキュリティソフト を入れたりして技術的対策を講じましょう。

#### ●物理的セキュリティ

ICT 機器の保管については、紛失・盗難に備え、保管庫に鍵をかける とともに、使用状況が分かるように使用簿を作成し、管理を徹底しましょう。

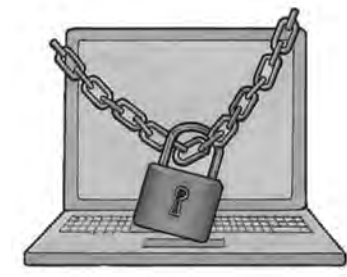

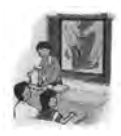

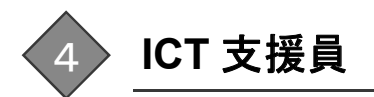

学校における「教育の情報化」が急速に進められていますが、教育課題が増 加し多忙を極める教員にとっては、情報化を進めたくともなかなか余力があ りません。そんな中、「教育の情報化」を支える ICT 支援員は、重要な役割を 担っており、ICT 支援員に求められる役割も徐々に変わってきています。教 材作成支援や機器のトラブル対応等の授業支援だけでなく、全国的には校内 全体の業務にも携わるようになってきています。

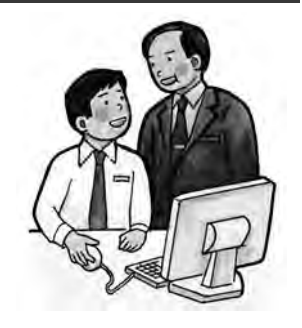

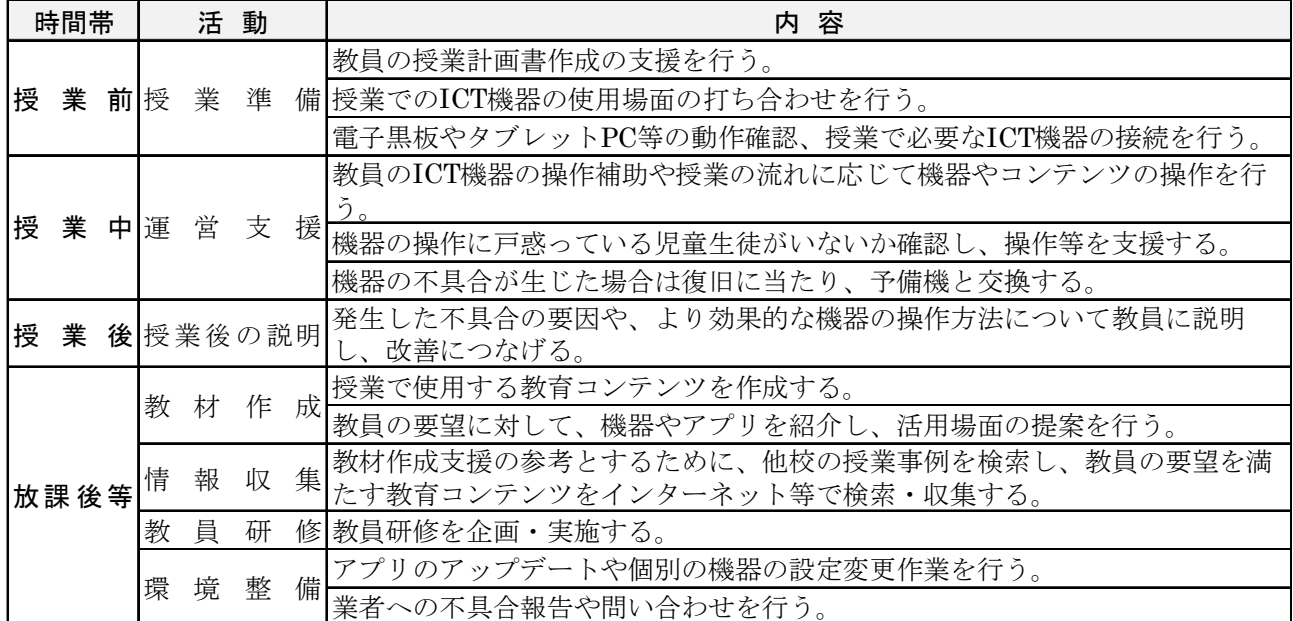

#### ◆ICT 支援員の業務例◆

〔参考〕総務省「教育分野における ICT 利活用推進のための情報通信技術面に関するガイドライン(手引書) 2013~実 証事業3年間の成果をふまえて~小学校版」

#### ◆インタビュー◆

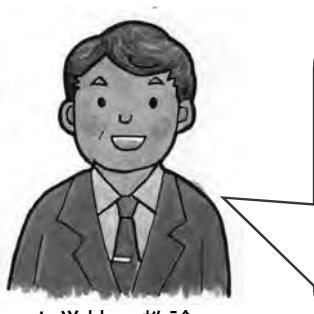

小学校 教諭

私は、機器の操作が苦手で、授業で ICT を活用していませんでした。隣の クラスの先生はタブレット PC を使って授業をされていて、私のクラスの子 どもから「授業で使ってほしい」と言われていました。そんな中、学校に ICT 支援員が来てくださることになり、機器の準備から授業での活用につい て助けていただき、私も子どもたちも大喜びです。これからは、効果的な活 用ができるように ICT 支援員とともに研究したいと思っています。

日々の校務でお忙しい先生方のために、授業等での御要望にお応えできるよう サポートするのが我々の仕事です。先生との打ち合わせでは、活用事例を紹介し たり、円滑に授業が行えるように役割分担を決めたり、よりよい授業の実現のた めに、先生のプランに基づく授業支援を行っています。私たちのサポートによっ て、先生方が子どもたちと向き合う時間が少しでも増えればと思います。

ICT 支援員

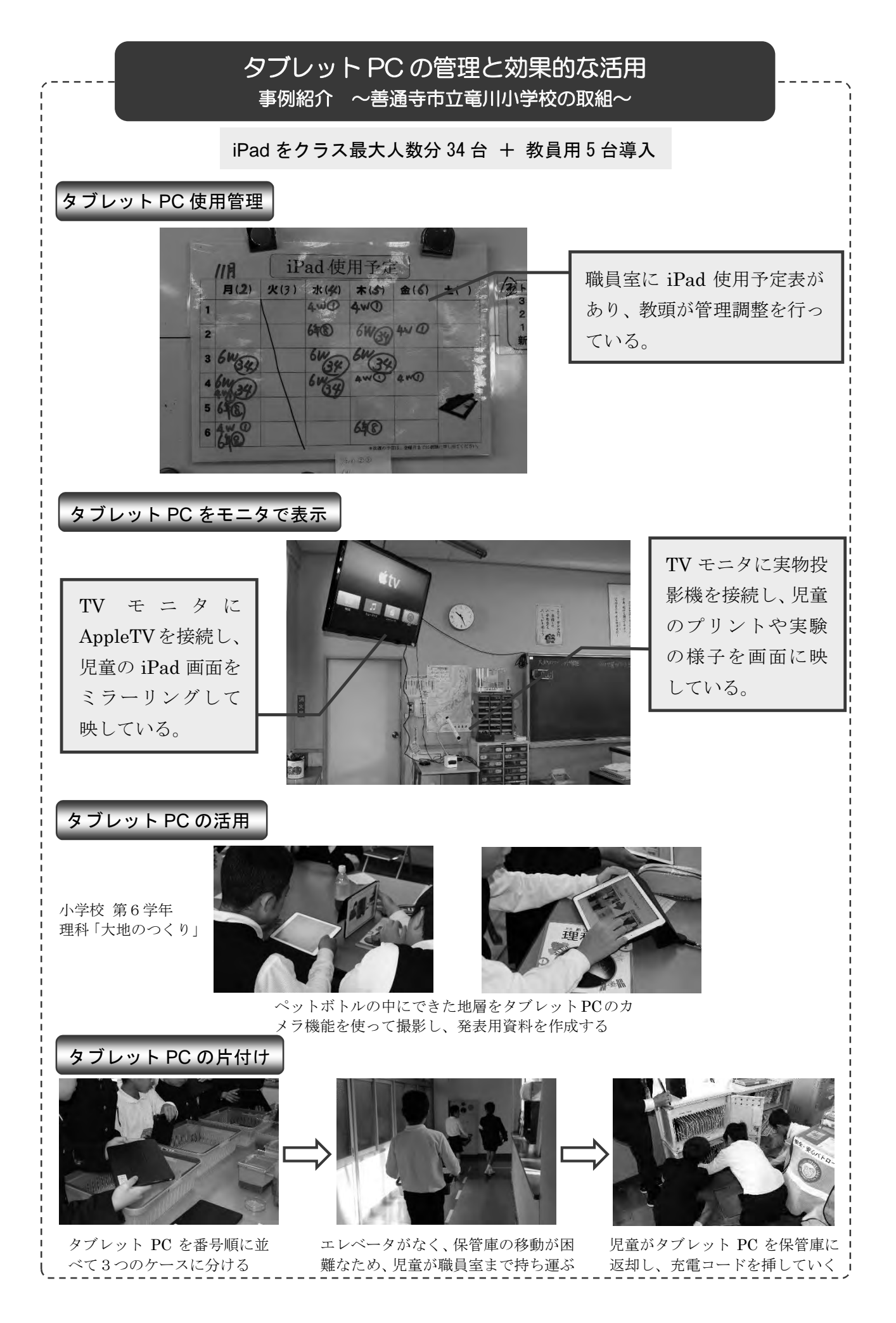

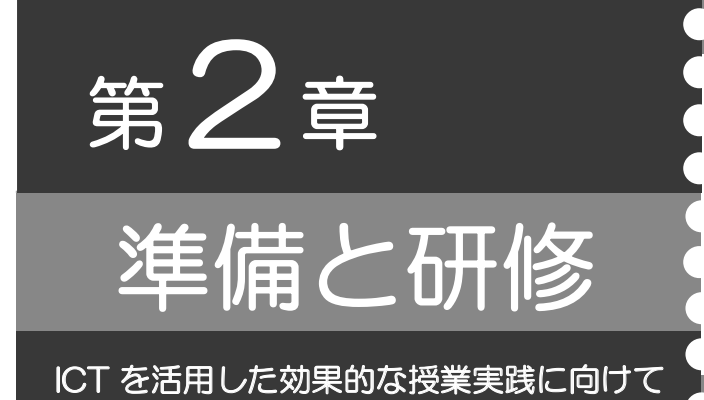

- Ⅰ.指導者の準備
- Ⅱ. 児童生徒の準備
- Ⅲ.ICT を活用した効果的な授業の構築

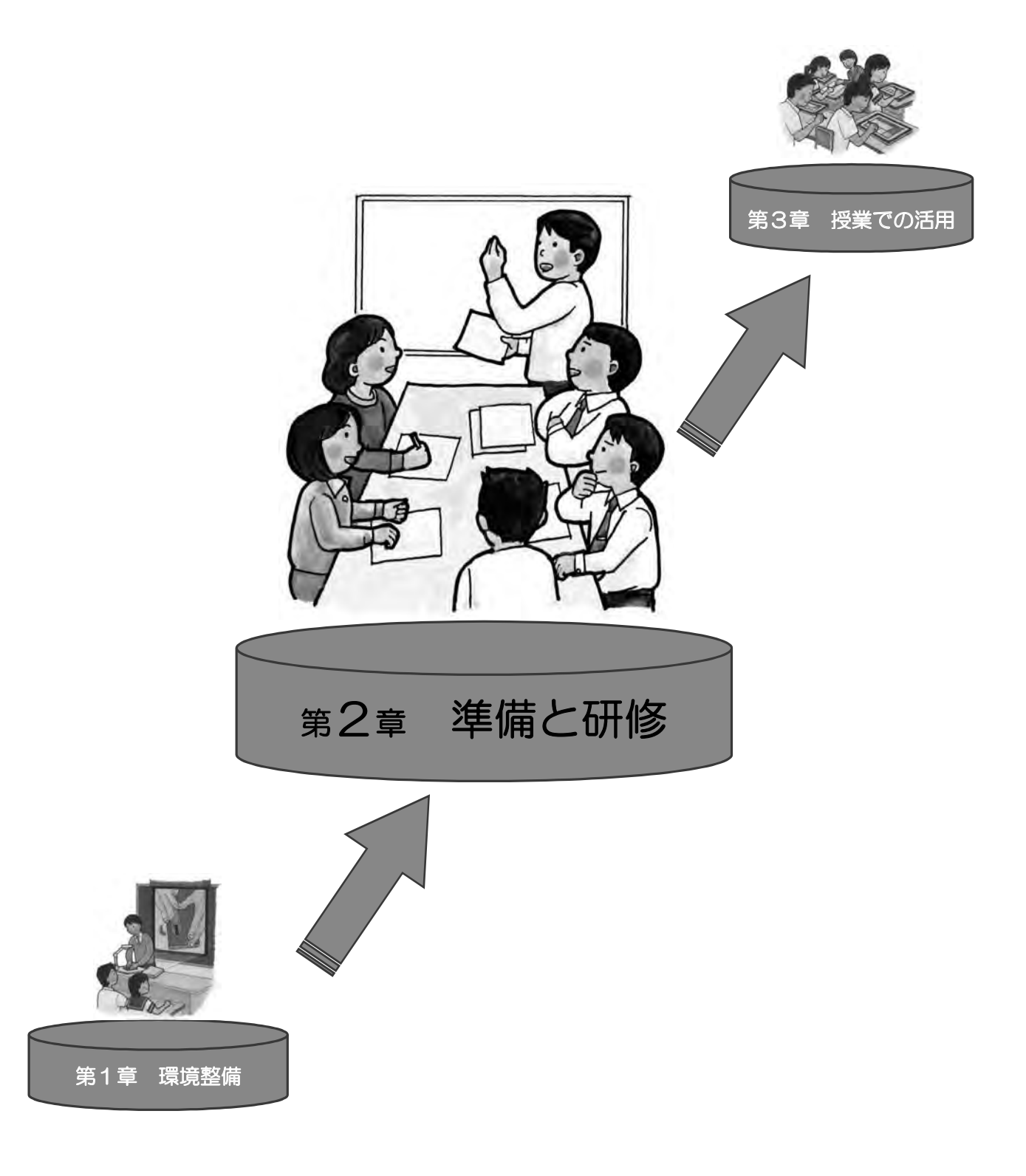

準備と研修

# Ⅰ.指導者の準備

### **ICT** を活用した授業をイメージできるか

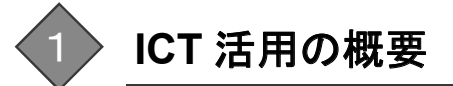

プロジェクタ、実物投影機、電子黒板、タブレット PC 等、教育の現場にも ICT 機器が導入されつつ あります。従前の教具が、電子黒板やタブレット PC に置き換わっていく形ではなく、現在使用してい

る教具に、ICT 機器が加わっていく形で変化しています。ICT 機 器のみを使うスタイルではなく、既存の教具と ICT 機器、それ ぞれの特長を生かした活用のスタイルを考えていくようにしま しょう。

「教育の情報化に関する手引」(平成 22 年 10 月 文部科学省) には、「ICT そのものが児童生徒の学力を向上させるのではな く、ICT 活用が教員の指導力に組み込まれることによって児童 生徒の学力向上につながる」と述べられているように、授業にお いて児童生徒に学ばせたい目標を達成するための一つの道具

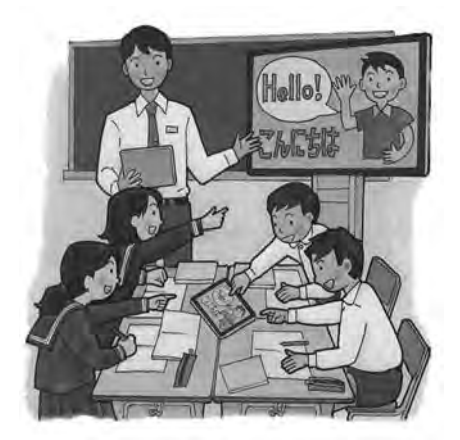

としての ICT 活用が位置付けられています。それを踏まえると、単元全体の目標設定、1時間の授業の 設計等の従前からされている授業構築を中心に据えて、その中に ICT 活用を埋め込んでいくようなイメ ージになります。児童生徒に対して、知識を身に付けさせたり、理解を深めさせたり、社会の中で活用 していく力をつけさせたりする等の目標達成の手段として、ICT 活用の効果が得られる場面での活用を 考えていきましょう。そのためには、ICT 機器の特長を理解した上で、目的に応じて指導の効果が高め られるような活用を考えましょう。

 前述の「教育の情報化に関する手引」において、教員による ICT 活用の効果として、次の4つをあげ ています。

> ○学習に対する児童生徒の興味・関心を高めるため ○児童生徒一人一人に課題を明確につかませるため ○わかりやすく説明したり、児童生徒の思考や理解を深めたりするため ○学習内容をまとめる際に児童生徒の知識の定着を図るため

授業において ICT の活用によって、どのような効果を狙うかを明確にした上で、活用の具体を考えて いきましょう。

#### ポイント

◇ ICT の活用が目的ではなく、手段であることを確認した上で授業設計をしましょう。

◇ 目的に応じた効果が高められるような活用を考えましょう。

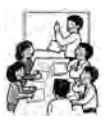

### 2 **ICT** を効果的に活用した授業の事例に学ぶ

授業における目標や内容の設定をした後、具体的な学習方法等を構築していく際、どのような場面で ICT が活用できるかを合わせて考えていきます。その際には、先行的に研究されている具体的な活用事 例を知っておくとイメージが広がります。

文部科学省では、平成 23~25 年度に総務省と連携し、1人 1台の情報端末、電子黒板、無線 LAN 等が整備された環境 の下で ICT を効果的に活用して児童生徒が主体的に学習す る「新しい学び」を創造するための実証研究を行い、その成 果と課題について、平成 26 年3月に「学びのイノベーション 事業実証研究報告書」にまとめています。その中で、ICT を 活用した指導方法の開発において、学習場面に応じた ICT 活 用事例や各教科等における指導の実践事例が掲載されていま す。また、平成 27 年3月には「電子黒板を活用した授業実践 に関する調査研究」の成果物として「授業がもっとよくなる 電子黒板活用」が示されています。これから電子黒板を活用

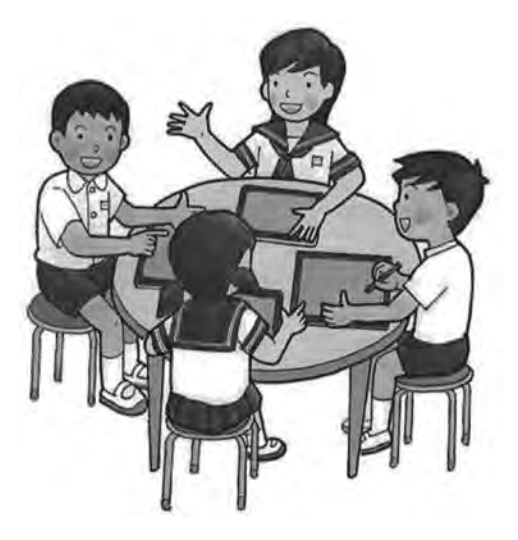

しようとしている先生方や活用の仕方がよくわからないという先生方を対象に、効果的な電子黒板の活 用場面や活用方法を明確化した授業実践例の紹介をしています。電子黒板を中心に据えて活用方法が書 かれていますが、他の ICT 機器等(実物投影機、デジタルカメラ、デジタル教科書、タブレット PC 等) の連動による授業実践事例が示されています。

これらの他にも、自校で自分以外の教員の実践や他校での実践、さらには書籍等で紹介されているよ うな実践も参考になるでしょう。

このような取組や実践の活用場面や活用ポイントを参考にし、自分の授業に取り入れていきましょう。 その際には、自校の児童生徒の実態に応じてアレンジすることが大切です。

#### ポイント

◇ 先行研究の授業実践例を参考にして、活用のイメージをもちましょう。

◇ そのまま取り入れるのではなく、自校の児童生徒の実態にあわせた授業展開での活用を考え ましょう。

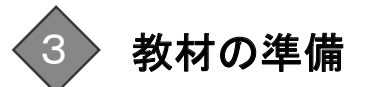

 教材の作成の際には、さまざまな ICT 機器やソフトウェアの特長を知ったうえで、授業において設定 した目標を達成できるような教材を準備します。電子黒板用のソフトウェアにおける教材、デジタル教 科書や画像・動画の教材、タブレット PC のアプリ上の教材、自作のパワーポイント教材等があります。

 すべての教材を自分でつくることは大変な労力と時間を要します。教材によっては、既存の教材デー ターベースを活用することを考えるとよいでしょう。また、授業で使用した教材を蓄積していくことで、 次回以降の授業に活用することができるようになります。個人レベルの蓄積にとどまらずに、学校単位 や市町教委単位で蓄積し共有することも検討しましょう。

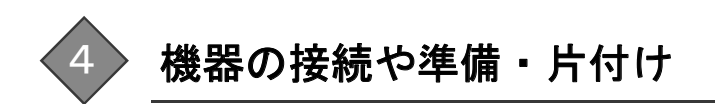

 授業に向けての準備の中で、機器の接続の方法が分からなかったり、機器を接続しても映像や音が出 なかったりすることがあります。授業の直前や授業中に起これば、その問題の解決のために時間をとら れてしまい、児童生徒の意識がそれてしまう、計画した授業ができずに学習の目標が達成できない、と いった問題も起こります。このようなことを防ぐためにも事前に機器の接続の方法を確認しておきまし ょう。

●機器の接続(代表的な接続の説明:機種によっては異なる方法で接続する場合もあります)

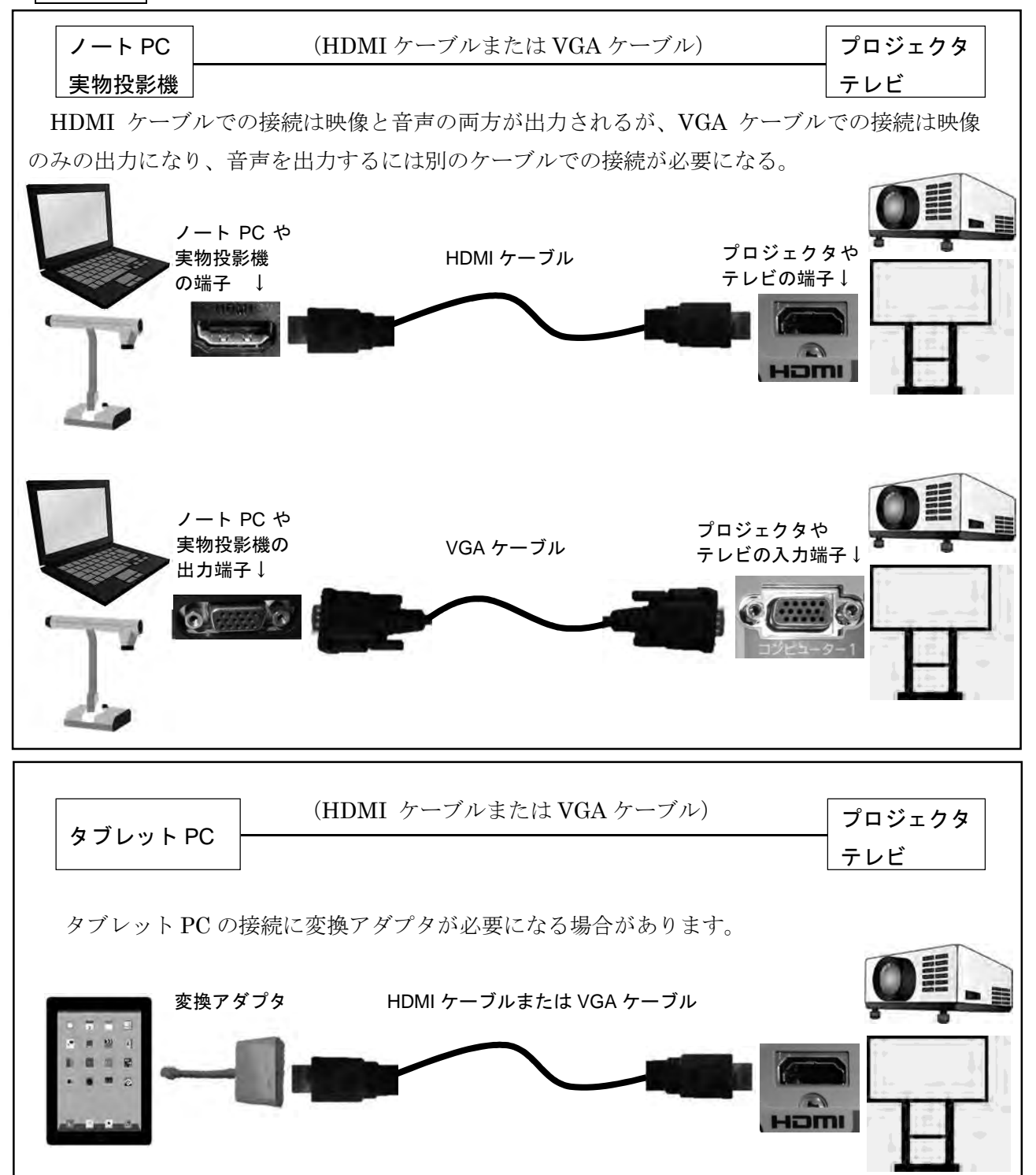

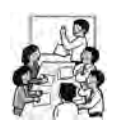

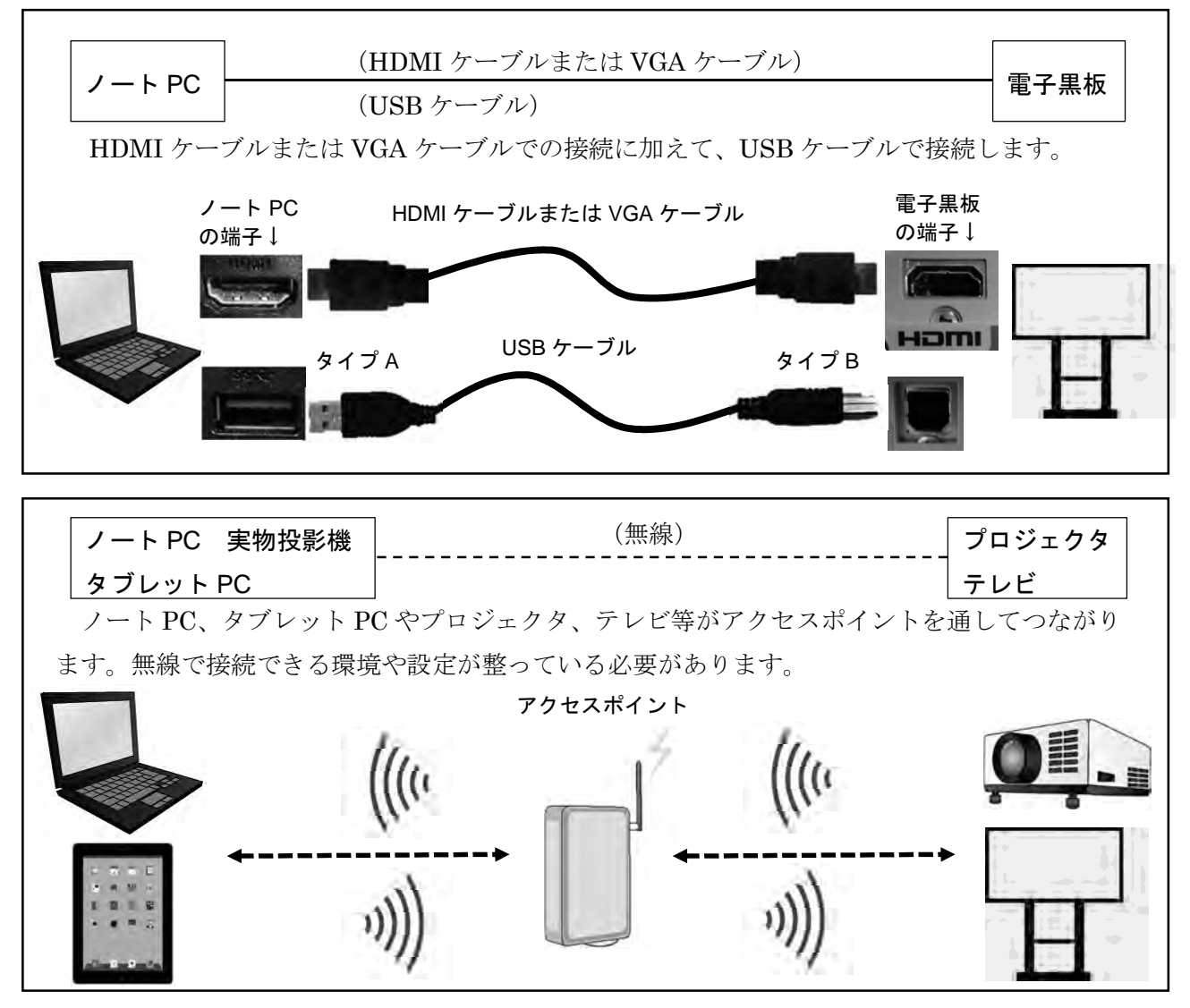

●機器の確認

授業中に、OS のアップデートやアプリの更新が起こらないように、あらかじめ作業を終えてお きます。また、児童生徒が使用するタブレット PC については、どの端末も同じ設定であることや 画面上のアイコンの配置も同じ方が指導しやすいと考えられるので、確認しておきましょう。

●片付け

 使用した後、機器に不具合がないか、元の状態に戻っているかどうかを確認しましょう。また、 タブレット PC は表面を指で触っているため、指紋等が付着しています。専用の器具を使い、指紋 等をふき取っておきます。

#### ●日常的に ICT 活用ができる環境づくり

日常的に ICT 活用できる環境づくりによって、授業においての活用が促進されます。準備が容易 である環境、どの教室等においても使える環境が望まれます。

### ポイント

◇ ICT 機器の接続方法の習得をしましょう。

◇ 日常的に ICT 活用ができるような環境づくりを目指しましょう。

準備と研修

# タブレット **PC** 等 **ICT** を活用して学ぶための準備

# 1 タブレット **PC** の取扱いルールの策定

 授業において、タブレット PC は、教員にとっても新しい教具で あり、児童生徒にとっても新しい学習用具です。誤った扱いからタ ブレット PC の破損や故障が発生したり、タブレット PC の勝手な 操作が授業進行の妨げになったりすることも考えられるでしょう。 そこで、その取扱いに関して学校内で共通したルールを策定し、運 用できるようにしていきましょう。

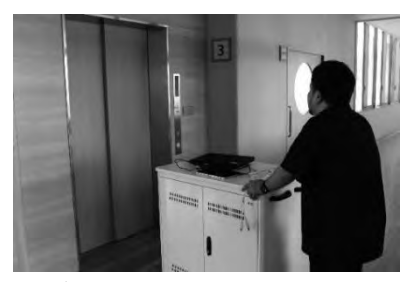

タブレット PC をカートに載せて 運んでいる様子

#### ●準備・片付け

 タブレット PC 等の ICT 機器の準備や片付けにおいて、教員や ICT 支援員の みで準備できる作業量や時間が限られています。教員や ICT 支援員だけが準備 するのではなく児童生徒に指示しながら一緒に準備・片付けをしましょう。

 授業の前後の休み時間等に、保管してある部屋から教室まで運ぶ際には、児 童生徒自身が安全に、かつ、タブレット PC を破損することのない手段として、 カートやかごの利用が考えられます。また、教室内で個々の児童生徒に配る際 に、「両手で持つ」「渡します・受け取りましたを言葉で確認する」等のルール づくりをすることも必要でしょう。

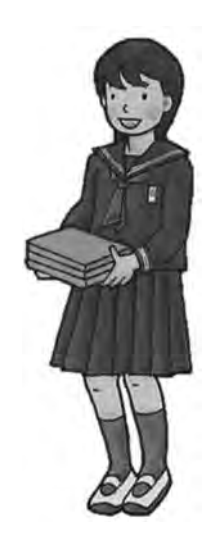

#### ●授業中の使用

授業中のすべての時間においてタブレット PC を使用することは少ないで

しょう。タブレット PC を使用していないときにどのように扱わせるかを決めておきましょう。「使 用の前後は机の中で保管し、必要な場面で取り出して使用する方法」や「必要な場面の前に配付、使 用後すぐに回収する方法」等が考えられます。

 また、使用中においては、授業とは関係のない操作やアプリの使用にも注意を払います。適切な学 習課題の提示、明確な学習活動の指示、机間巡視等の学習活動の見守り、ティーム・ティーチングの 実施や ICT 支援員の活用、児童生徒への注意喚起、タブレット PC に導入している学習支援ソフト の機能の利用等を考えましょう。

#### ポイント

- ◇ 準備・片付けは児童生徒と一緒に。タブレット PC の扱い方を指導しておきましょう。
- ◇ 授業で使用する場面でのみ、タブレット PC を使えるように考えましょう。
- ◇ 授業での目的外使用に関する方策を立てておきましょう。

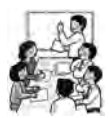

# 2 タブレット **PC** の操作の習得のために

 児童は、小学校3年生の算数でコンパスの使い方を習得し、その後の授業で繰り返しコンパスを使う 場面で練習することにより、うまく使いこなせるようになっていきます。タブレット PC も同じではな いでしょうか。学習の場面でタブレット PC を使用する前に、使い方や操作について指導し、児童生徒 は使い方について練習し、うまく使いこなせるようになっていきます。ただ、家庭や校外の施設等でタ ブレット PC を使った経験がある児童生徒もいますが、触ったこともない児童生徒もいるという状況の 中で指導していくことに留意しましょう。

まずは、タブレット PC の側面や前面のボタンの操作やその役割について理解させ、練習をします。 次に、タップやスワイプ等のタブレット PC 独特の操作や、画面上に指や専用のペンで書き込みをする ことについて練習します。これについては単に操作を練習するよりも、習熟を図るためのアプリを活用 することによって、短時間で操作を習得できるようになると考えられます。

| タブレット PC の操作 | 操作                     | 練習するためのアプリ    |
|--------------|------------------------|---------------|
| タップ          | 1本指で画面上の対象を軽くタッチする操作。  | 現れる数字を小さい方から順 |
|              |                        | にタップするゲームアプリ  |
| ドラッグ         | 画面上の対象に指をふれたまま、移動したい場所 | 部品を所定の位置に持ってい |
|              | まで動かす操作。               | くパズルアプリ       |
| スワイプ         | 画面に指をふれたまま、移動したい方向に滑らせ | 地図アプリ         |
|              | る操作。                   |               |
| ピンチイン        | 2本の指で対象をつまむように動かす操作。   |               |
|              | 画面の縮小する際に使用。           |               |
| ピンチアウト       | 2本の指で対象を押し広げるように動かす操作。 |               |
|              | 画面の拡大する際に使用。           |               |
| 手書きや専用ペン     | 画面に指をふれたまま、画面に文字や図形をか  | 漢字を手書きするアプリ   |
| での書き込み       | ≤.                     |               |

◆タブレット PC の操作とそれを練習するためのアプリ◆

インターネットの Web サイトの閲覧については、児童生徒が必要としている情報にたどり着けるか どうかに配慮しなければなりません。場合によっては必要な Web ページをあらかじめ開いておく、簡 単な操作で目的のページにたどり着けるような準備をしておく、具体的な検索方法を示す等の支援が必 要でしょう。また、写真や映像の撮影について、対象物に向けてタブレット PC を固定する等の技術を 習得させましょう。写真の閲覧については、写真を拡大したり、表示する部分を移動したりすること、 映像の再生については、一時停止をしたり、コマ送りしたりする機能を使うことについて、それぞれ習 熟する必要があります。必要となる場面で、操作方法について説明し、練習しましょう。

#### ポイント

L

- ◇ タブレット PC の操作を習得するために、アプリを活用しましょう。
- ◇ インターネットでの Web サイトの閲覧や写真・動画の活用に関して、習熟度を高める活動を 取り入れましょう。

Ⅲ.ICT を活用した効果的な授業の構築

### **ICT** を活用した効果的な授業を目指して

# 1 **ICT** を活用した授業に関する評価と改善

ICT を活用した授業を実施後に、機器の使用について次の3つについてチェックします。

- ・準備や片付けの問題はなかったか。
- ・指導者は ICT 機器の操作に問題はなかったか。
- ・児童生徒の ICT 機器の操作に問題はなかったか。

これらのチェックから授業に ICT 機器を使用することについての問題点を把握し、改善を行います。 改善については、自分自身の手ですぐに修正できることもあれば、他の人の協力が必要なもの、さらに は設備の改修等容易には解決できないものもあります。

さらに、次の点について検討します。

・ICT 機器を使う場面において、使わないときに比べてどのような効果が得られたか。

 授業において、ねらいや目標が達成できたのか、さらには ICT を活用した部分がねらいや目標達成に どのように寄与したのかを考えましょう。

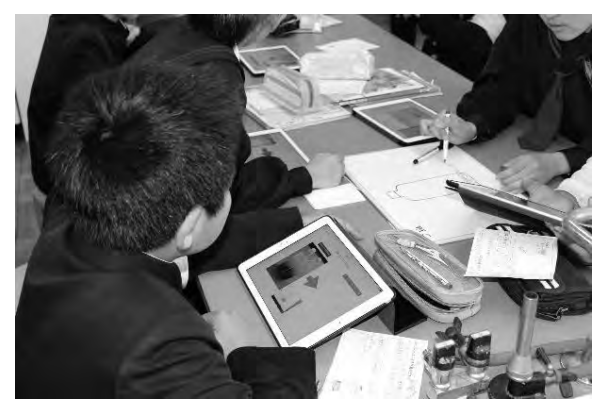

授業中にタブレット PC を使って学習している様子

例えば、紙による教材の提示がプロジェクタを通し てスクリーンに映して教材を提示することに代われ ば理解度が向上するかといえば、一概にそうとは言え ません。教材提示の方法はいくつかありますが、ICT 機器による提示がより効果的だと判断できるところ で、教材を焦点化して提示しなければ、効果は小さく なってしまいます。また、電子黒板に提示した内容は、 画面を切り替えると消えてしまいますが、黒板に書い た内容は消さない限り、残しておくことが出来ます。 要するに、必ずしもアナログよりもデジタルの方がい

いというわけではないのです。アナログにはアナログのよさ、デジタルにはデジタルのよさがあります。 それぞれの長所が生きるような活用を考えていけるようになればよいでしょう。

 授業のねらいや目標を意識しながら、ICT の活用によってそれが達成されたか、ICT が効果的に活用 されたかを振り返りましょう。そして、次の授業の構成をデザインしていく中で、ICT をさらに効果的 に活用するための方法について考え、実践につなげていきましょう。

#### ポイント

◇ 授業のねらいや目標を意識しながら、ICT の活用によってそれが達成されたか、効果的に 活用されたかを振り返るようにしましょう。

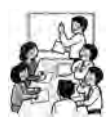

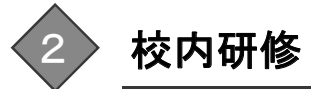

よりよい ICT 活用のためには、教員が個々に取り組むだけでなく組織的に力量アップに取り組む必 要があります。そのためには、人事異動や分掌の変更によって ICT 活用に支障をきたさないように「情 報化推進委員会」等の校内の組織づくりをし、活用を推進することはもちろんのこと、活用が苦手な教 員にアドバイスできるような体制づくりも必要でしょう。また、その組織が中心になり、教務主任や研 究主任等と連携しながら研修を進めていきましょう。

 文部科学省は、平成 19 年2月に「教員の ICT 活用指導力の基準(チェックリスト)」(P36~37)を策定し ました。これを受けて、「教育の情報化に関する手引き」の中で ICT 活用のねらいを明確にした校内研 修について、次のように述べています。

①教員の ICT 活用指導力チェックリストのどの大項目に関わる研修であるかを明確にして研修を 実施し、教員の ICT 活用指導力チェックリストを活用して研修の成果を自己評価する。 ②教科の目標及び内容を達成するために児童生徒の興味や関心を高めたり、課題を明確に把握さ せたり、基礎的・基本的な内容を定着させたりする等の指導面でのねらいをもった研修にする。 ③実際の授業に即して、児童生徒役の教員を決めて行う模擬授業を取り入れることは ICT 活用の 効果や問題点をはっきりさせる上で効果的である。

授業での ICT 活用に関する研修に関しては、チェックリストの5つの大項目のうち「B 授業中に ICT を活用して指導する能力」と「C 児童生徒の ICT 活用を指導する能力」を考えていけばよいでしょう。

●ICT があまり活用されていない状況

ICT 機器の機能の紹介、使用方法、準備や片付けの やり方といった使用方法に特化した研修も必要でしょ う。さらには、ICT が活用されている授業実践事例を 紹介することは、活用された授業をつくるための知識 やイメージを構築していくためには有効な手立てで す。実践事例を知るだけにとどまらず、授業の中に取り 入れるために、既存の学習指導案の中に ICT 活用を組 み入れていくことを考えていけるような研修にできる とよいでしょう。

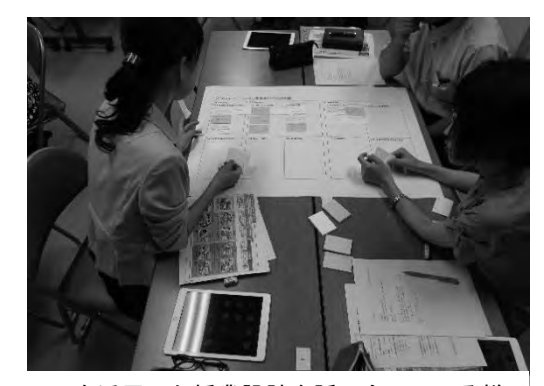

ICT を活用した授業設計を話し合っている様子

#### ●ICT がある程度活用されている状況

ICT を活用した研究授業を実施し、研究協議の場で授業のねらいや目標が達成されたか、それに対 して ICT 活用の効果はどの程度であったかを検証するとともに、改善点を洗い出す研修が考えられ ます。その他にも、授業において ICT の活用によって得られる効果や伸ばすことのできる児童生徒 の力について考える研修も考えられます。

#### ポイント

Γ

- ◇ ICT 活用のねらいを明確にした校内研修を実施しましょう。
- ◇ 授業のねらいや目標が達成されたか、それに対する ICT 活用の効果はどの程度であったかを 研究協議の場で検証しましょう。

### 教科や学年団を超えたグループでの研究討議 事例紹介~小豆島町立小豆島中学校の取組~

小豆島中学校は、平成 26 年4月に小豆島町立内海中学校と小豆島町立池田中学校を統合して開 校した学校です。平成 26 年9月に、新たにタブレット PC を 45 台導入するのにあわせて、各教室 に無線 LAN の環境を整備し、これまで導入されていた ICT 機器とともに、授業等で活用していま す。

 平成 27 年度、現職教育において、教員を教科や所属する学年団を超えて5つのグループに分け、 それぞれのグループにおいて ICT の活用を含む課題やテーマを設定し、メンバーが研究授業を実施 し、研究討議が行っています。その一例を紹介します。

1.期 日 平成 27 年6月 10 日(水)

2.題 材 第3学年英語科 英語で料理

3.本時の学習指導

- 目 標 ・料理の手順を説明する表現を用いて、積極的に読む活動を行うことができる。
	- ・英語で書かれたレシピを正しく並べ替え、何の作り方かを読み取ることができる。
- ポイント ・ICT を活用することで生徒の興味・関心を喚起することができているか。
	- ・言語活動を行う場面で、タブレット PC を有効に活用できているか。

ICT の活用 ・デジタル教科書を用いて教科書の本文をプロジェクタでスクリーンに映した。

- ・新出語句の学習の場面で、デジタル教科書の発音機能を活用した。
- ・生徒にバラバラになった文章をタブレット PC 上で並べ替えさせた。

授業後の研究討議において、指導者が授業の説 明をした後、参観した先生方が良かった点や改善 点等を付箋に書いて意見を出していました。教科 や学年団の枠を超えたグループ構成のために、教 科の視点にとらわれない意見が出たり、特定の生 徒のそれぞれの授業における活動の様子の共有 につながったりしていました。

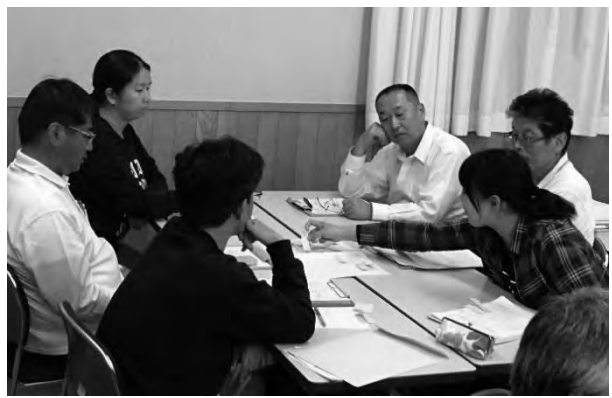

ICT の活用に関して、以下の2点について討 議されました。

ICT を活用した授業の後、研究討議をしている様子

1点目は授業で ICT を活用していく上での問題点(授業の最初にうまく動かなかったタブレッ ト PC があった、プロジェクタの投影の画面が少し見えにくかった)について、グループ内で課 題を共有し、改善方法について話合いが行われました。

2点目は、バラバラになった文章をタブレット PC 上で並べ替える問題について、英語だけで なく国語等でも扱うため、以下の3つの方法について比較・検討が行われました。

(1)紙に書かれた文章に記号が振られていて、その記号を並べ替える。

- (2)紙に書かれた文章を切ったり、カードにしたりして、並べ替えをする。
- (3)タブレット PC 上で文章のかたまりをドラッグして並べ替えをする。

今までの授業の経験等を踏まえて、積極的な ICT の活用を考えるだけでなく、アナログとデジ タルでの提示の違いや分かりやすさ、生徒のどのような力を伸ばせるかという視点で議論が深ま りました。

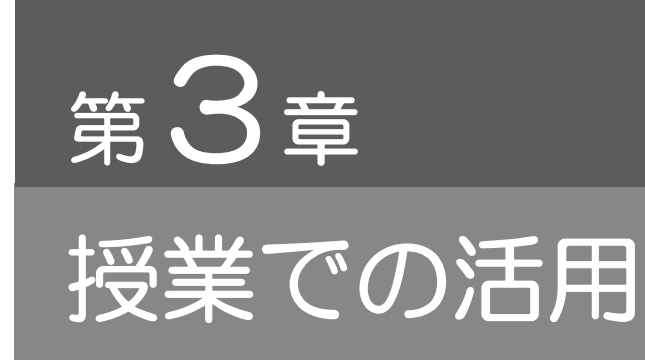

# タブレットPCを効果的に活用

- Ⅰ. 授業での活用のかたち
- Ⅱ.活用事例

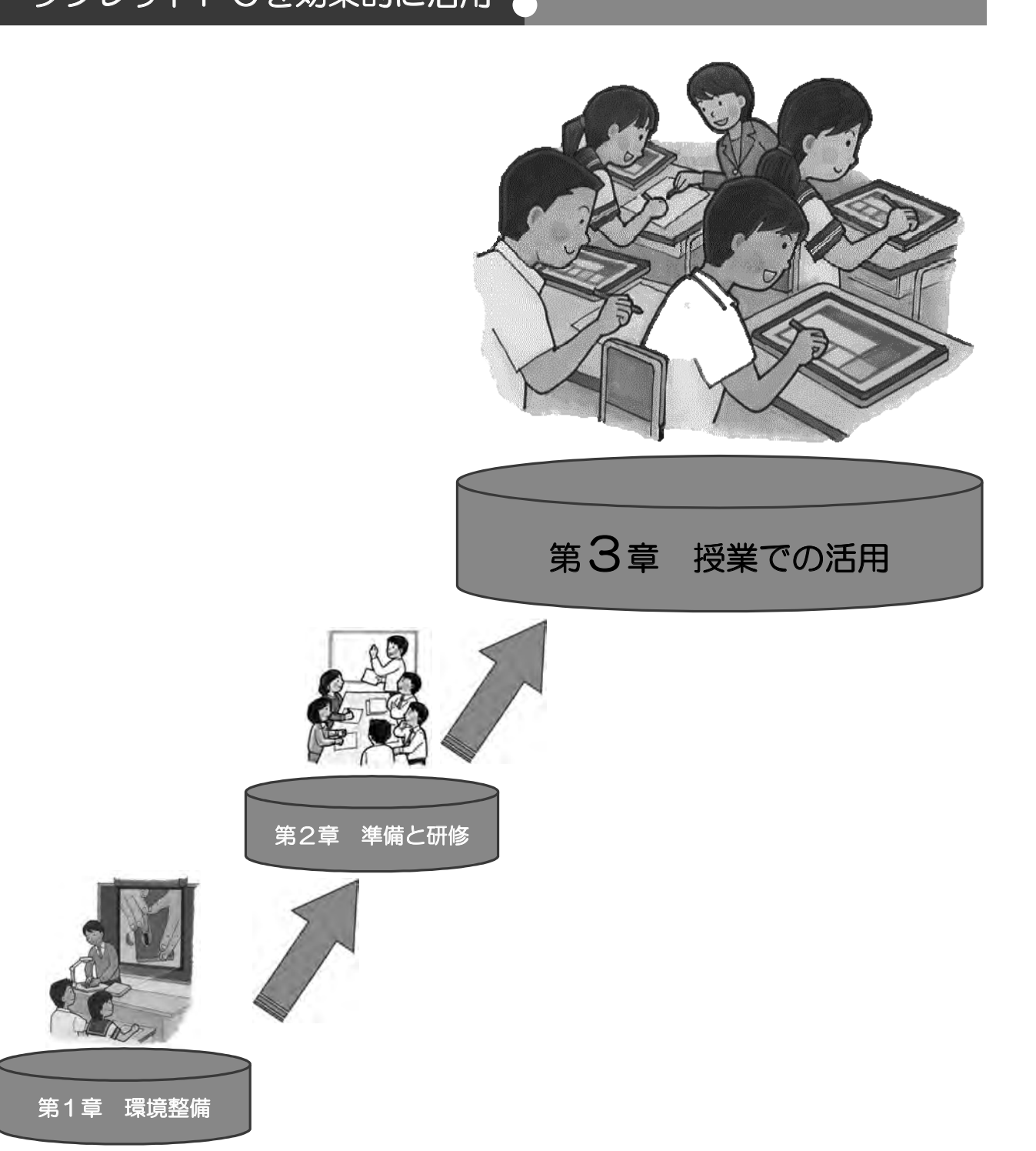

授業での活用

## タブレット PC の台数や学習状況による多様な活用方法

# 1 1台あたりの人数別による分類

#### ●学級に1台

 電子黒板やテレビ、プロジェクタと連動させて、教員が提示したい内容をタブレット PC から大き な画面に映し出すことができます。電子黒板やタブレット PC の機能を活用して、挿絵や写真等を拡 大・縮小、画面への書き込み等を活用して分かりやすく説明することにより、学習活動を焦点化し、 児童生徒の興味・関心を高め、学習課題への理解を深めることができるようになります。

 また、実現が困難な実験や観察、試行などを、シミュレーション機能を備えたデジタル教材や動画 コンテンツを活用して、考えを深めることができます。音声や動画に対応した資料も用意されている ので、授業のどの場面で使用するかの場面設定をしておくと効果的です。

教員だけが使用するのではなく、児童生徒が学んだことや考えたことを発表する際にも、タブレット PC の機能や電子黒板のそれぞれの拡大や縮小及び書き込み機能を活用して、わかりやすく表現する と学習効果があがります。

#### ●班に1台

班に1台の場合は、数人でタブレット PC をのぞ き込むので、共通の情報をもとにグループの話し合 いが活性化します。

 また、様々な意見や考え方を共有し、タブレット PC への書き込みをしながら、話し合いを通じて思 考を深めながら意見を整理できます。表現物を制作 する際には、文字だけではなく写真や音声、動画等 を用いた資料や作品をグループで分担したり、協働 で作業したりすることができます。

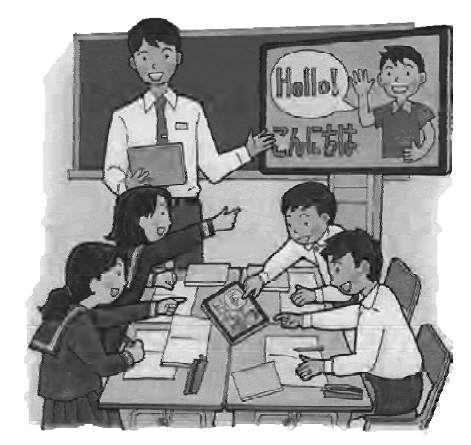

タブレット PC 対応授業支援ソフトの機能を使うと、作成した制作物や記録した活動等を共有する ことができます。すべての班の情報を一斉に提示し、電子黒板で考え方や結果の種類分けをすること ができます。

#### ● 1人に1台

 デジタル教材等の活用により、自らの疑問について深く調べることや、自分にあった進度で学習す ることが容易になります。また、一人一人の学習履歴を把握することにより、個々の理解や関心の程 度に応じた学びを構築することが可能です。デジタル教材を用いて、学習課題への解決を繰り返すこ とにより、関心が高まり、理解を深めることもできるようになります。

誤答傾向によって出題が変更されるアプリ等を使い、一人一人の習熟に応じた学習をすることによ って知識や理解の定着が期待できます。

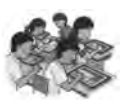

電子黒板と連携すれば、個々の情報を電子黒板に集約することができます。そのことにより、全員 の考えを把握できるとともに、同じ考えをしている者を雷子黒板上でグループに分けて整理すること で、他者の考えを瞬時に共有できるようになります。また、個別の発表をする際には、個々の座席よ り、タブレット PC を操作して、電子黒板に映し出すことができます。教員は生徒の近くへ行き、生 徒のノート等を確認しながら発表の支援をすることができるようになります。

発音・朗読、書写、運動、演奏等の活動の様子を記録・再生して自己評価に基づく練習を行うこと により、技能を習得したり向上させたりするとともに、自分の学びを客観的に振り返ることが可能に なります。さらに、機動性を活かし、班員の台数分のタブレット PC を並べ、記録した学習の様子を 一斉に再生することにより、良さや違いに気付く学びが可能となります。

ポイント

- ◇ 教室に1台で使用する場合は、教員主導の学習だけでなく、児童生徒の発表のツールとして も活用しましょう。特徴のある内容や抽出したい状態などを机間指導の中で撮影し、提示す ると効果的です。
- ◇ 班に1台で使用する場合は、協働学習を意識して有効に活用できます。
- ◇ 1人に1台で使用する場合は、より高い効果を求め、様々な学習形態が考えられます。

# 2 使用場所別による分類

#### ●普通教室及び特別教室での活用

最も使用しやすい環境であり、多く使用する場所です。個 別、グループ、学級全体で個別の意見や複数の意見を集約し たり、考えを広げたりするときに活用することができます。 周辺機器の充実により、より広い情報提供ができるようにな ります。実物投影機やデジタルカメラ等と接続することによ り、より多くの情報を提供することができます。そのような ICT のそれぞれの特長を生かすことにより、視覚的にわかり やすい状況づくりができ、児童生徒の興味・関心を喚起する ことにつながります。また、瞬時に離れた場所と情報共有が できるため、移動の時間を短縮することができ、生徒が考え たり、話し合ったりする時間の確保ができるようになります。 他にも、デジタル教材のシミュレーション機能を活用して、 教室では体験や実現しにくい活動を疑似体験することで、理 解を深めることができます。

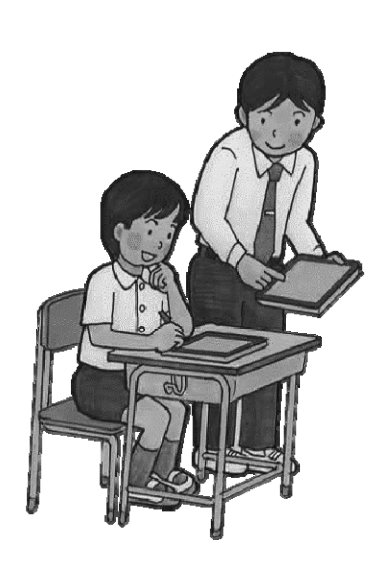

学習形能から様々な活用の方法が考えられますが、従前からの学び方を大切にしつつ、より深い学 びへのアシストとしてその効果が期待されるものです。

#### ●教室以外の校内での活用

持ち運びが便利なタブレット PC は、体育館でも運動場でもその機能を発揮します。 例えば、体育の時間に、短距離走を行う場合に、児童生徒が走る様子を撮影し、その場で再生するこ とで、走っている様子を確認することができます。また、スローモーション再生を行うことにより、 走っている際のフォームを確認し、改善に役立てることができます。

右のイラストのように、鉄棒を使った逆上がり の練習では、カメラ機能を活用し、一連の動きを 撮影し、2つの動画を同時に再生できるアプリを 使って、他者の演技と比較することによって踏み 切りの位置や、鉄棒と体の位置等のポイントをつ かみ、意欲的に練習に取り組んだ事例もありま す。

また、美術で一点透視図を学習する際に廊下や 教室などの写真を撮り、タブレット PC 上で消失

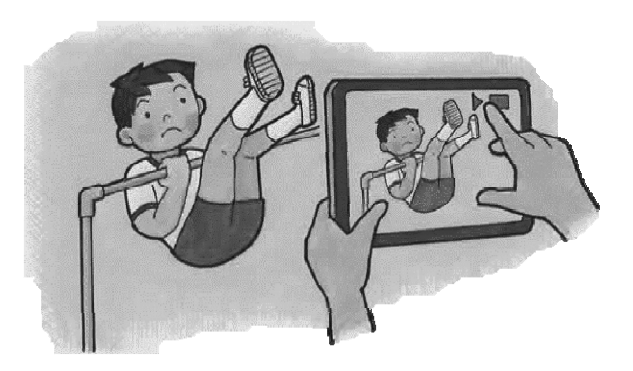

点に向かって直線を書くことができます。何枚も写真を撮ることができることから、個々の生徒が最 適なものを描こうとする一助となります。

他にも様々な学習内容に活用できますが、機動性を発揮させた活用方法がある一方で、長時間使用す る場合は充電の状態や残りの使用時間等を考慮しておく必要があります。また、プロジェクタや電子 黒板に接続するときには、機器の搬出入などが容易ではないため、準備についても計画が必要です。

#### ●学校外での活用

 タブレット PC 本来の目的の一つである機動力を活かした学習ができます。例えば、総合的な学習 で、「地域の様子を調べよう」といった学習をする際に、タブレット PC を用いた記録など、現地の確 かな情報収集が行え、情報を主体的に収集や判断する場面づくりをすることができます。また、タブ レット PC の画面にメモをのこしたり、写真に書き込みをしたりすることができるので、気付いたこ とを場面ごとに記録することができます。校外でもインターネットができる環境があれば、Web サイ ト等を通して、情報の収集、発信ができます。

他県では、タブレット PC を家庭に持ち帰り、授業に関連したデジタル教材に取り組んだり、イン ターネットを通じて意見交流に参加したりしているところもあります。

機器の管理としては、雨や直射日光にも気を付けましょう。また、撮影の際には、一般の方々への 配慮等も必要です。

#### ポイント

- ◇ 普通教室及び特別教室での活用の場合は、個人やグループ及び学級で学習を深めたり、広げ たりするときに効果的に活用できます。
- ◇ 教室以外の校内や校外での活用の場面では、その機動性を活かして情報収集ができます。

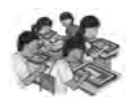

第3章

授業での活用

# 本県における代表的なタブレット PC 活用事例

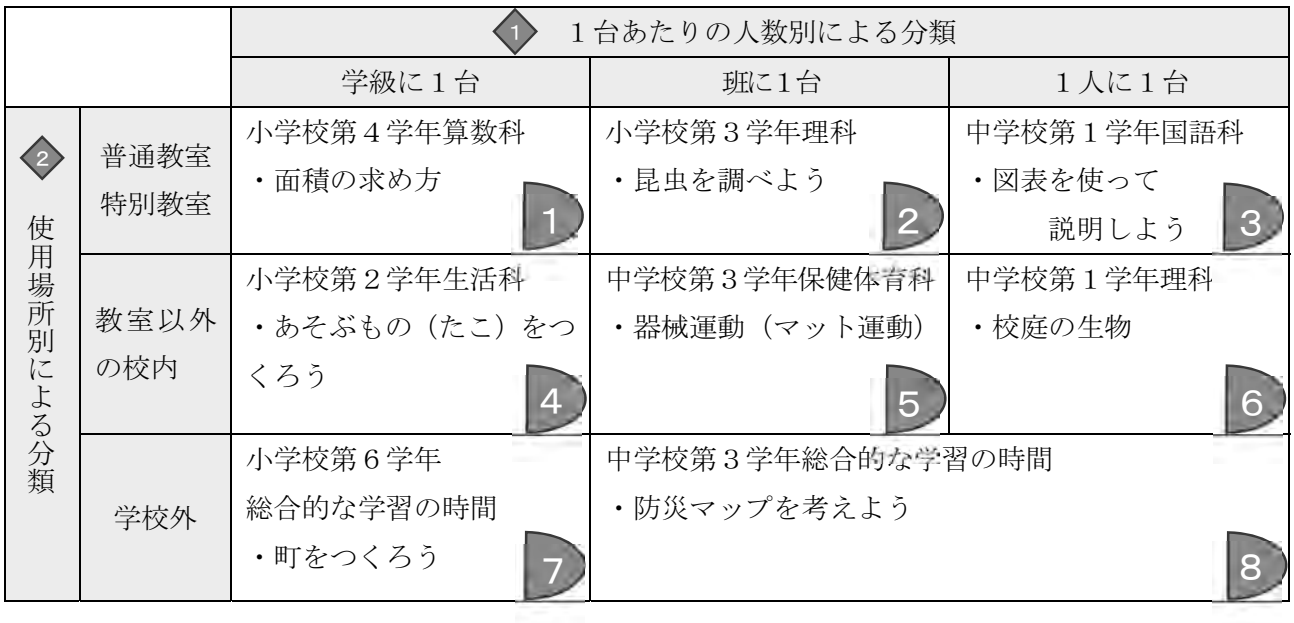

次ページ以降に指導案を掲載しています。下は、指導案の見方の説明です。

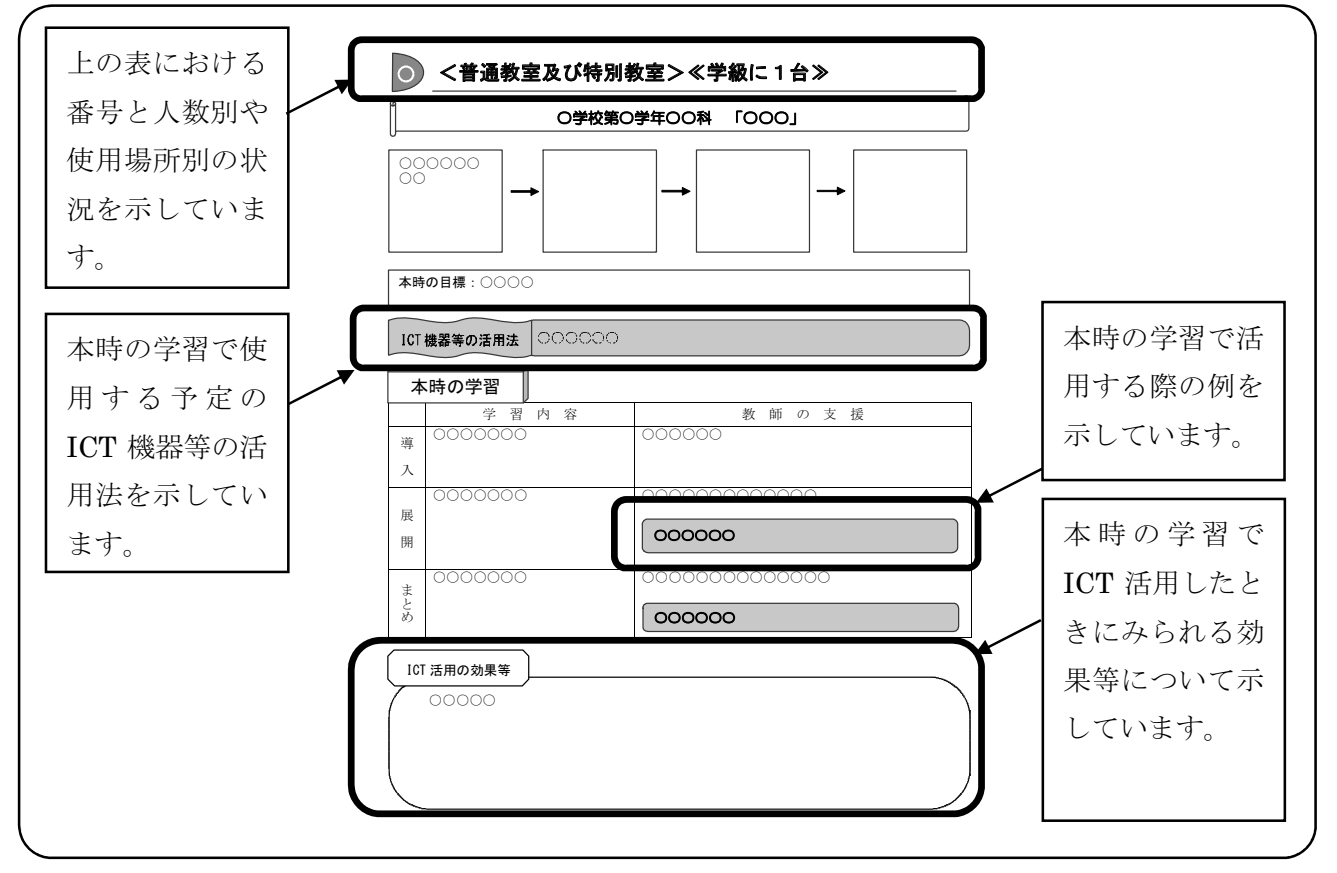

# 1 <普通教室及び特別教室>≪学級に1台≫

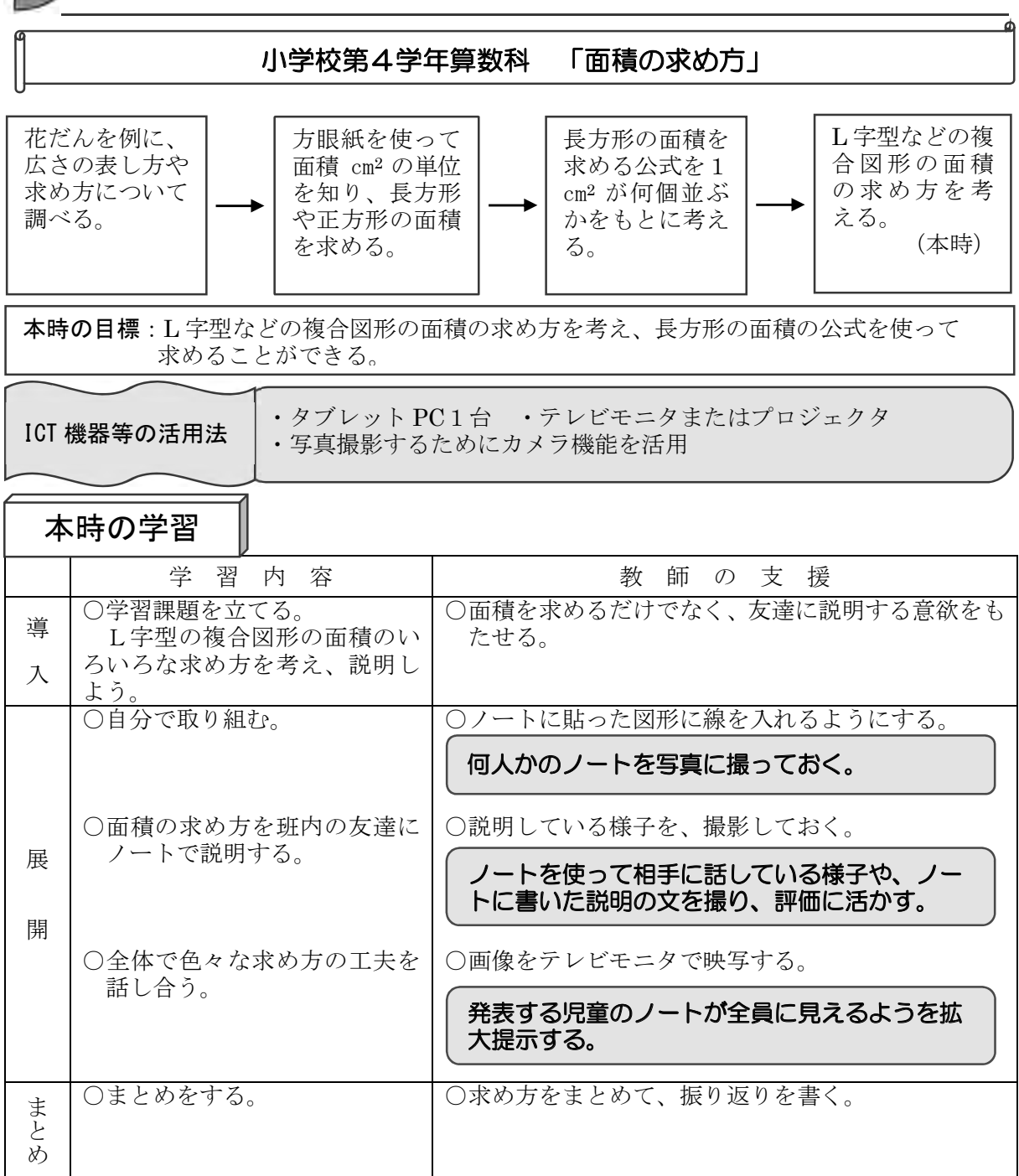

ICT 活用の効果等

 タブレット PC で児童のノートを撮影し拡大表示することで、全体の場で発表する ときに話しやすくなるという効果がある。発表しているときに教師は板書用の教具を 準備しておかなければ、次の発表で画像が消えてしまうので留意する。

 また、交流の様子を撮影しておき、教師自身の授業の振り返りや評価を行う際の記 録として用いることができる。

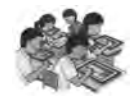

#### ľ 2 <普通教室及び特別教室>≪班に1台≫

I 学習内容 トランプ 教師の支援 ー │○学習課題を立てる。<br>導 │ バッタやトンボもチョウと同<br>入 │ ・・・・ じつくりをしているのかな。 ○課題を捉えやすくするために、頭、胸、腹が分かり やすいように拡大図を用意し、提示する。 ○バッタやトンボの体のつくり とチョウの体のつくりを観察 する。 ○透明のチャック袋にバッタやトンボを封入してお き、動きを止めて観察させる。 小学校第3学年理科 「昆虫を調べよう」 本時の学習 本時の目標:バッタやトンボの体のつくりをチョウと比較し、どれも、頭、胸、腹の3つ の部分からできていて、胸には脚が3対6本あるということを理解する。 バッタやトンボの体 のつくりを調べて、 チョウの体のつくり と比べ、昆虫の体の つくりをまとめる。 (本時) 色々な昆虫の体のつ くりを調べ、昆虫の体 のつくりについて確 かめる。 チョウの成虫と比較しながら観察できるように ・タブレット PC 各班1台 ・電子黒板 ICT 機器等の活用法 │ ・ アノレット FC 台班 I ロ ・ 电丁志似<br>- アンゼンテーションアプリでチョウの特徴表現

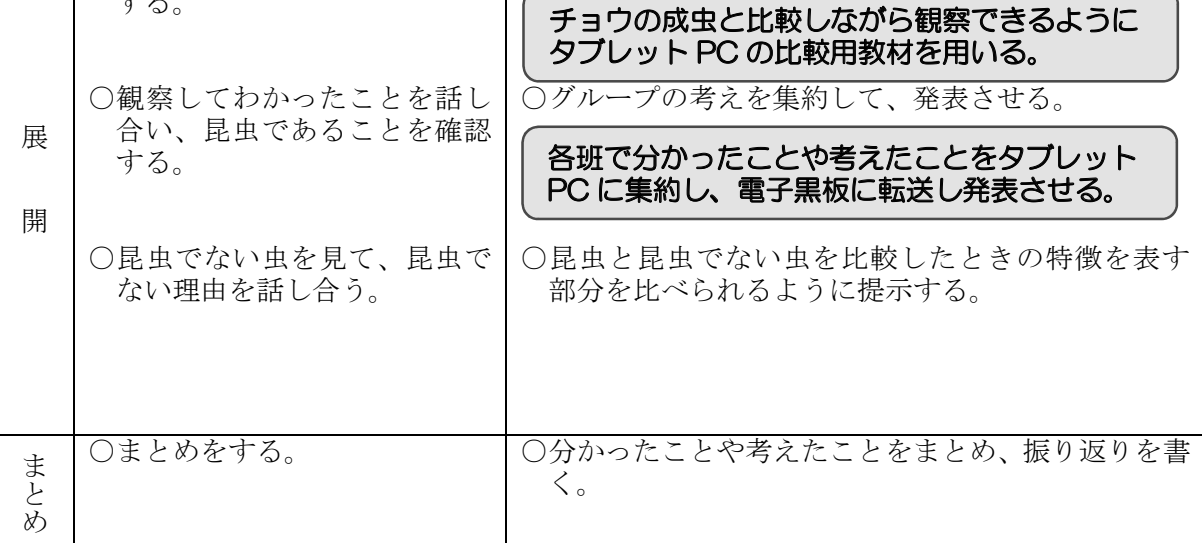

ICT 活用の効果等

 チョウの成虫の体のつくりを、比較用教材としてタブレット PC に取材したデータ として保存しておく。データはプレゼンテーションの形式で作成する。必要な部分を 拡大し、あらかじめデータとして入力しておく方法が考えられる。また、拡大する方 法として実物投影機の活用が考えられる。実物投影機を用いて拡大する場合は、実際 のものが拡大されていることから、より身近なものとして感じ取ることができる。

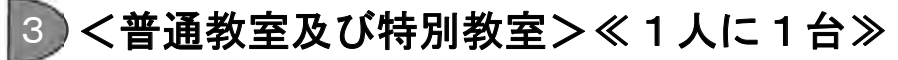

Ľ I 学習内容 トランプ 教師の支援 導 入 ○学習課題を立てる。 生活を振り返って、考えるた めの材料を集め、内容を考える。 ○日頃の生活から学校生活、家庭生活等における材料 の例を紹介する。 展 開 ○自分なりに考えをもち、普段 の生活で気になる情報の材料 を書き込む。 ○班で話し合い、分類する。 ○発表する。 ○話し合いを深めるために、数人のグループにする。 ○自分らしさが表現できる内容を決定するために、分 類し、整理させる。 ○考えたことを共有させる。 ま | ○まとめをする。 | ○考えをまとめて、振り返りを書く。<br>と |<br>め | 学習の振り返 り、資料にまと め、発表を行う。 中学校第1学年国語科 「図表を使って説明しよう」 本時の学習 本時の目標:生活を振り返って、考えるための材料を集め、分類することで説明文の内容を 考えることができるようになる。 生活を振り返っ て、考えるため の材料を集め、 内容を考える。 (本時) 材料を分類する 等を整理し、図 表にまとめた り、文章を構成 したりする。 アプリ内の付箋上で、材料名を書き、それを選 択しようとする意図について説明を行う。 関連のある付箋をタブレット PC の画面上で動 かしたり、線で関係づけたりする。 考えた内容を、電子黒板で共有し、分類された 個々の内容について情報交換を行う。 タブレット PC の情報共有できるアプリを利用 して例を示していく。 ・タブレット PC1人1台 ・電子黒板 ・一枚のシートに全員で電子付箋が貼れるアプリを利用 ・考えを書いた付箋を線で繋ぐ機能を活用 ICT 機器等の活用法

#### ICT 活用の効果等

 無線 LAN が使える環境において、タブレット PC に書き込まれた情報を共有しな がら授業を進めることができる。他者の考えていることや考えが変わった時等はその 場で瞬時に情報交換ができる。画面上の付箋を移動させ、考えをまとめる際にも効果 的に活用できる。また、教材配付も電子黒板とタブレット PC 間で双方向にできるた め、情報の共有が時間短縮で行える。

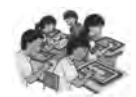

# 4 <教室以外の校内>《学級に1台》

小学校第2学年生活科 「あそぶもの(たこ)をつくろう」

友達の作品を見 て改良を加えよ う。 お手本をもとに 凧をつくろう。 面白いと思う凧 を考え、工夫す る。 (本時)

本時の目標:面白いと思う凧を工夫してつくることができる。

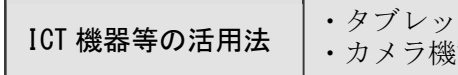

ト PC1台 ·テレビモニタ<br>能の撮影や映写機能を活用

本時の学習

Ľ

I

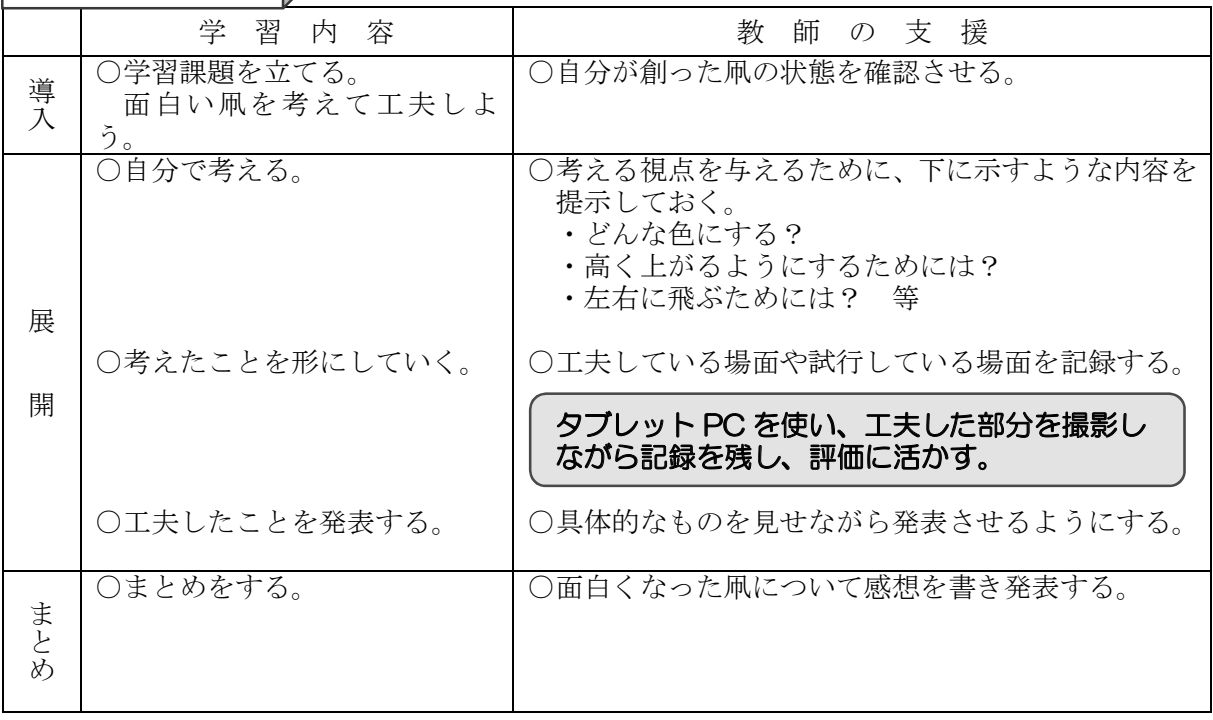

ICT 活用の効果等

 教師が主として活用する場面設定が考えられる。記録したものを個別に情報提供で きる。運動場や体育館といった広い場所のために、集合させると時間がかかることか ら状況に応じての活用となる。工夫している場面を記録することにより評価の場面や 次時に活用することが考えられる。

# 5 <教室以外の校内>≪班に1台≫

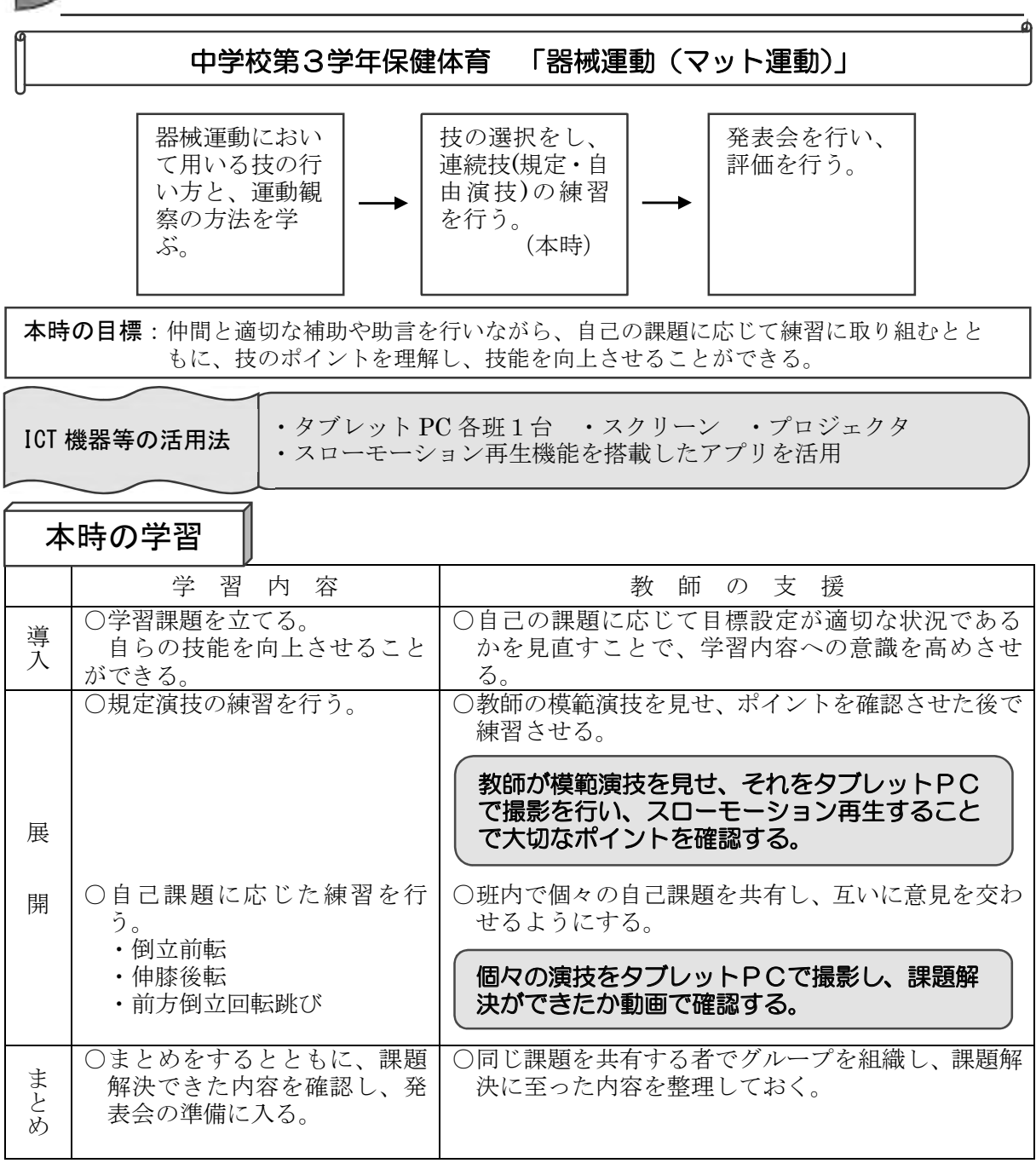

ICT 活用の効果等

 体育館という比較的広い場所での機器の活用を行うこととなる。生徒の撮影した静 止画や動画を大きなスクリーンを利用して映し出すことができる。カメラ機能を利用 することで、演技における動作の大切な部分を確認することができる。スローモーシ ョン再生することで、動作を伴う内容では課題発見や課題解決のための一助となるこ とが考えられる。

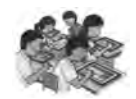

# 6 <教室以外の校内>≪1人に1台≫

ľ 中学校第1学年理科 「校庭の生物」 校庭の生物を観 生物マップを作 生物の種類につ いて知る。 成する。 察し、分類につ いて考える。 (本時) 本時の目標:校庭で生育している生物を観察、分類することで共通点を考える。 I ・タブレット PC1人1台 ICT 機器等の活用法 │ ・^^^^^^ I C I 八1 日<br>- 1枚のシートに全員で書き込みができるソフトウェアを活用 本時の学習 学習内容 | 教師の支援 | ○学習課題を立てる。<br>導 | 校庭に生息する生物を調査す<br>入 | <sub>z</sub> ○各ペアは、校庭のどこで調査をするのか確認を行わ せる。 る。 ○ペアで観察及び撮影を行う。 ○生物の撮影を行う者と、どこで撮影をしたのかを校 庭の地図にマークする者とで役割を決め、ペアで活 動させる。 一台のタブレット PC は生物の撮影用とし、も 展 う一台は地図用として使用する。 ○校庭での活動を終了し、生物 ○動物や植物の中で、可能な範囲で種類分けをさせ 開 の分類を行わせる。 る。 ・植物(種子植物、その他) 撮影した写真や撮影場所のマークを基に、地図 ・動物(昆虫、虫、その他) 上で色別にしながら種類分けを行う。 ○まとめをする。 │○分かったことから考察をさせる。 まと X)

ICT 活用の効果等

 1人1台で活用することは個別学習を行うことができる。また、1人1台をペアで 活動させることにより、それぞれのタブレット PC に役割を持たすことができる。一 人一役にすることによって、学習内容に集中できるものと考えられる。1枚のシート に全員で書き込みができるソフトウェアを活用することにより、1枚の紙面上に全員 の情報を載せていく場合と比べ、時間短縮ができる。

# 7 <学校外>≪学級に1台≫

小学校第6学年総合的な学習の時間 「町をつくろう」

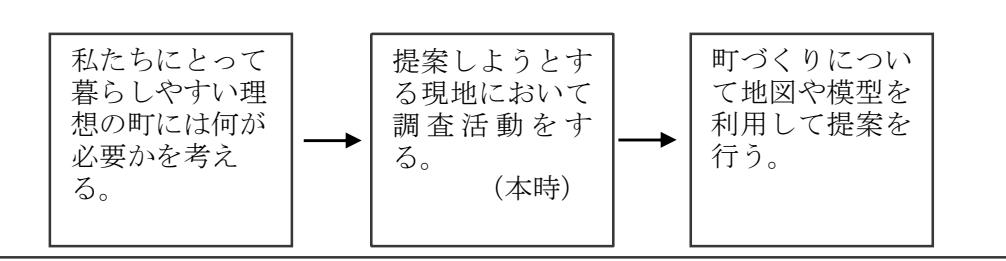

本時の目標:現地の調査活動を行うとともに、人にとって暮らしやすい町について提案を 行う。

J

I

ICT 機器等の活用法 | ・タブレット PC 学級に1台

#### 本時の学習

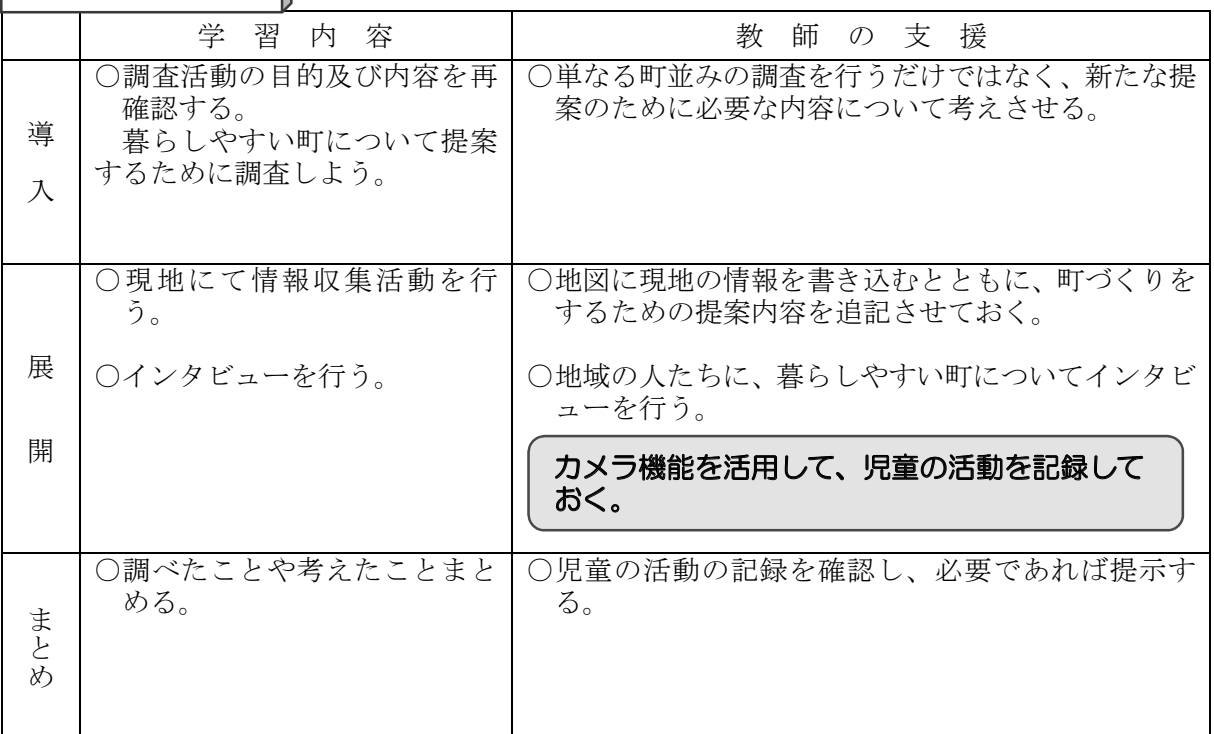

ICT 活用の効果等

 現地の方々のインタビューする際に、カメラ機能を利用して記録することができる。 児童が見学の様子を写真や動画で撮影し、その場で確認したり、学校に帰って確認し たりすることができる。また、情報が必要な時には、インターネットに接続しておく と、すぐに入手できるとともに、Web サイト等に活動の様子をすぐに情報発信するこ とができる。

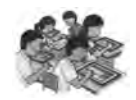

# 8 <学校外>≪1人に1台~班に1台≫

ľ

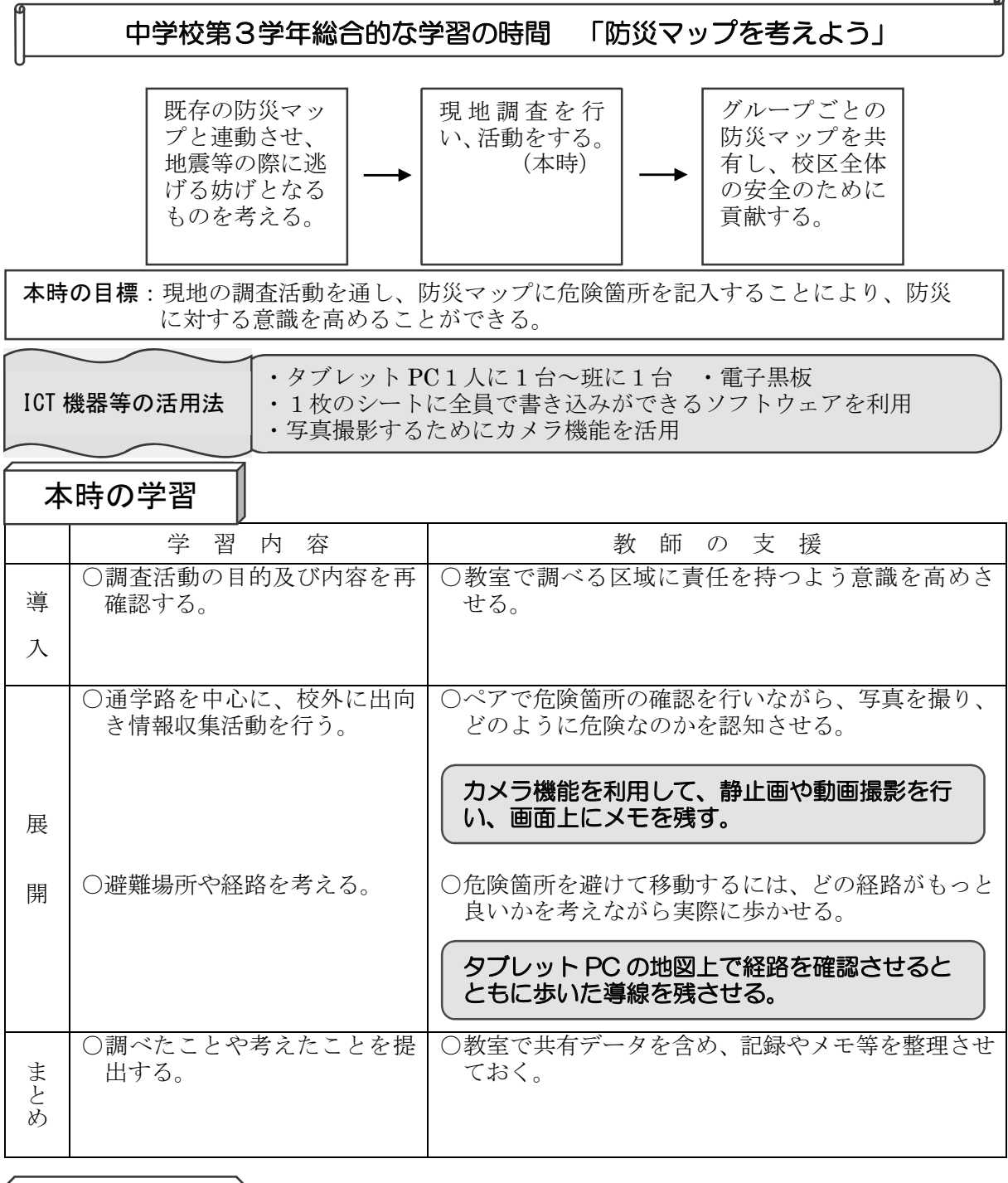

ICT 活用の効果等

 情報収集活動の際には、タブレット PC を用いて、多く情報を収集することができ る。教室に帰ってまとめる際には、共有フォルダを利用したり、1枚のシートに全員 で書き込みができるソフトウェアを利用したりすることで情報を共有できる。

#### 教員のICT活用指導力のチェックリスト(小学校版)

ICT環境が整備されていることを前提として、以下の A-1 から E-2 の 18項目について 右欄の4段階でチェックしてください。

#### |A 教材研究・指導の準備・評価などにⅠCT を活用する能力

- A-1 教育効果をあげるには、どの場面にどのようにしてコンピュータやインターネ ットなどを利用すればよいかを計画する。
- A-2 授業で使う教材や資料などを集めるために、インターネットや CD-ROM など を活用する。
- A-3 授業に必要なプリントや提示資料を作成するために、ワープロソフトやプレゼ ンテーションソフトなどを活用する。
- A-4 評価を充実させるために、コンピュータやデジタルカメラなどを活用して児童 の作品・学習状況・成績などを管理し集計する。

#### |B 授業中に |CT を活用して指導する能力

- B-1 学習に対する児童の興味・関心を高めるために、コンピュータや提示装置など を活用して資料などを効果的に提示する。
- B-2 児童一人一人に課題を明確につかませるために、コンピュータや提示装置など を活用して資料などを効果的に提示する。
- B-3 わかりやすく説明したり、児童の思考や理解を深めたりするために、コンピュ 一タや提示装置などを活用して資料などを効果的に提示する。
- B-4 学習内容をまとめる際に児童の知識の定着を図るために、コンピュータや提示 装置などを活用して資料などをわかりやすく提示する。

#### C 児童の ICT 活用を指導する能力

- C-1 児童がコンピュータやインターネットなどを活用して、情報を収集したり選択 したりできるように指導する。
- C-2 児童が自分の考えをワープロソフトで文章にまとめたり、調べたことを表計算 ソフトで表や図などにまとめたりすることを指導する。
- C-3 児童がコンピュータやプレゼンテーションソフトなどを活用して、わかりやす く発表したり表現したりできるように指導する。
- C-4 児童が学習用ソフトやインターネットなどを活用して、繰り返し学習したり練 習したりして、知識の定着や技能の習熟を図れるように指導する。

#### D 情報モラルなどを指導する能力

- D-1 児童が発信する情報や情報社会での行動に責任を持ち、相手のことを考えた情 報のやりとりができるように指導する。
- D-2 児童が情報社会の一員としてルールやマナーを守って、情報を集めたり発信し たりできるように指導する。
- D-3 児童がインターネットなどを利用する際に、情報の正しさや安全性などを理解 し、健康面に気をつけて活用できるように指導する。
- D-4 児童がパスワードや自他の情報の大切さなど、情報セキュリティの基本的な知 識を身につけることができるように指導する。

#### |E 校務に ICT を活用する能力

- E-1 校務分掌や学級経営に必要な情報をインターネットなどで集めて、ワープロソ フトや表計算ソフトなどを活用して文書や資料などを作成する。
- E-2 教員間、保護者・地域の連携協力を密にするため、インターネットや校内ネッ トワークなどを活用して、必要な情報の交換・共有化を図る。
- ※ICT:Information and Communication Technologyの略語。コンピュータやインターネットなどの 情報コミュニケーション技術のこと。

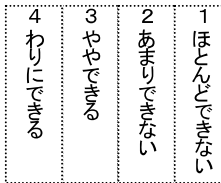

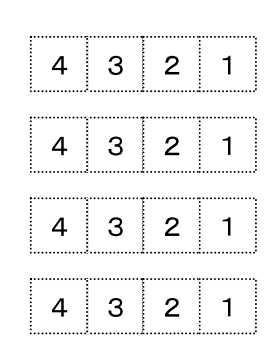

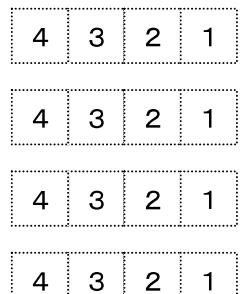

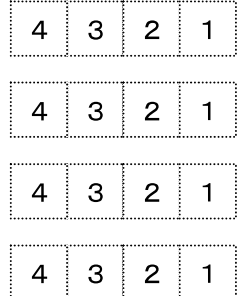

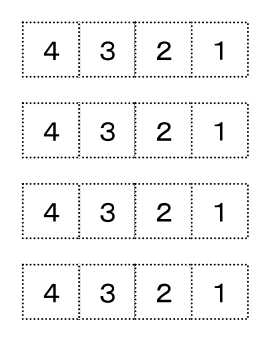

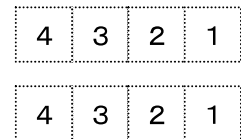

#### 教員のICT活用指導力のチェックリスト(中学校・高等学校版)

ICT環境が整備されていることを前提として、以下の A-1 から E-2 の 18項目について 右欄の4段階でチェックしてください。

#### |A 教材研究・指導の準備・評価などに ICT を活用する能力

- A-1 教育効果をあげるには、どの場面にどのようにしてコンピュータやインターネ ットなどを利用すればよいかを計画する。
- A-2 授業で使う教材や資料などを集めるために、インターネットや CD-ROM など を活用する。
- A-3 授業に必要なプリントや提示資料を作成するために、ワープロソフトやプレゼ ンテーションソフトなどを活用する。
- A-4 評価を充実させるために、コンピュータやデジタルカメラなどを活用して生徒 の作品・学習状況・成績などを管理し集計する。

#### B 授業中に ICT を活用して指導する能力

- B-1 学習に対する生徒の興味·関心を高めるために、コンピュータや提示装置など を活用して資料などを効果的に提示する。
- B-2 生徒一人一人に課題意識をもたせるために、コンピュータや提示装置などを活 用して資料などを効果的に提示する。
- B-3 わかりやすく説明したり、生徒の思考や理解を深めたりするために、コンピュ ータや提示装置などを活用して資料などを効果的に提示する。
- B-4 学習内容をまとめる際に生徒の知識の定着を図るために、コンピュータや提示 装置などを活用して資料などをわかりやすく提示する。

#### C 生徒の ICT 活用を指導する能力

- C-1 生徒がコンピュータやインターネットなどを活用して、情報を収集したり選択 したりできるように指導する。
- C-2 生徒が自分の考えをワープロソフトで文章にまとめたり、調べた結果を表計算 ソフトで表やグラフなどにまとめたりすることを指導する。
- C-3 生徒がコンピュータやプレゼンテーションソフトなどを活用して、わかりやす く説明したり効果的に表現したりできるように指導する。
- C-4 生徒が学習用ソフトやインターネットなどを活用して、繰り返し学習したり練 習したりして、知識の定着や技能の習熟を図れるように指導する。

#### D 情報モラルなどを指導する能力

- D-1 生徒が情報社会への参画にあたって責任ある熊度と義務を果たし、情報に関す る自分や他者の権利を理解し尊重できるように指導する。
- D-2 生徒が情報の保護や取り扱いに関する基本的なルールや法律の内容を理解し、 反社会的な行為や違法な行為などに対して適切に判断し行動できるように指導 する。
- D-3 生徒がインターネットなどを利用する際に、情報の信頼性やネット犯罪の危険 性などを理解し、情報を正しく安全に活用できるように指導する。
- D-4 生徒が情報セキュリティに関する基本的な知識を身に付け、コンピュータやイ ンターネットを安全に使えるように指導する。

#### |E 校務に ICT を活用する能力

- E-1 校務分掌や学級経営に必要な情報をインターネットなどで集めて、ワープロソ フトや表計算ソフトなどを活用して文書や資料などを作成する。
- E-2 教員間、保護者・地域の連携協力を密にするため、インターネットや校内ネッ トワークなどを活用して、必要な情報の交換・共有化を図る。
- ※ICT: Information and Communication Technology の略語。コンピュータやインターネットなどの 情報コミュニケーション技術のこと。
	- 出典:「教員のICT活用指導力の基準(チェックリスト)」(平成19年2月 文部科学省)

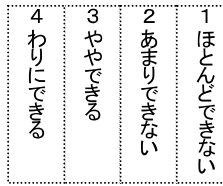

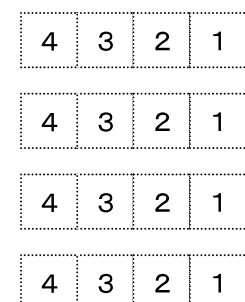

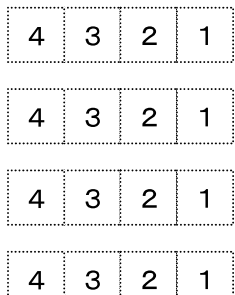

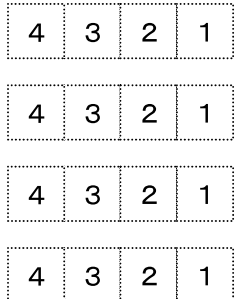

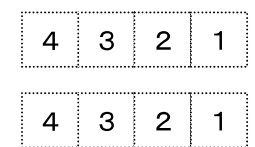

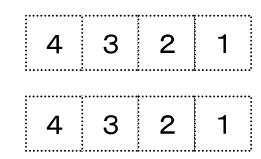

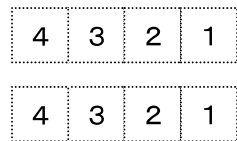

#### <参考文献>

- ・文部科学省:「教育の情報化に関する手引」平成 22 年 10 月
- ・文部科学省:「教育の情報化ビジョン」平成 23 年 4 月
- ・文部科学省:「学びのイノベーション事業実証研究報告書」平成 26 年 4 月
- ・文部科学省:「授業がもっとよくなる電子黒板活用」平成 27 年 3 月
- ・文部科学省:「平成 26 年度 学校における教育の情報化の実態等に関する調査結果」平成 27 年 10 月
- ・総務省:「教育分野における ICT 利活用推進のための情報通信技術面に関するガイドライン(手引書)2013 ~実証事業3年間の成果をふまえて~小学校版」平成 25 年 4 月
- ・総務省:「教育分野における ICT 利活用推進のための情報通信技術面に関するガイドライン(手引書)2013 ~実証事業2年目の成果をふまえて~中学校・特別支援学校版」平成 25 年 4 月
- ・日本教育情報化振興会:「先生と教育行政のためのICT 教育環境整備ハンドブック 2015」平成 27 年 3 月
- ・コンピュータ教育推進センター:「ICT 支援員ハンドブック」平成 26 年 2 月
- ・森山潤・山本利一・中村隆敏・永田智子:「iPad で拓く学びのイノベーション-タブレット端末ではじめる ICT 授業活用-」高陵社書店,2013
- ・小池幸司・神谷加代:「iPad 教育活用 7 つの秘訣~先駆者に聞く教育現場での実践とアプリ選びのコツ~」 ウィネット出版,2013
- ·D-project 編集委員会:「つなぐ·かかわる授業づくり タブレット端末を活かす実践 52 事例」 Gakken, 2014

#### <イラスト>

- ・高松市立香東中学校 佐々木啓祐
- ・滋賀県総合教育センター(http://e-cms.shiga-ec.ed.jp/)
- ・日経パソコンオンライン(http://pc.nikkeibp.co.jp/)
- ・商用フリーイラストビジソザ(http://bsoza.com/)
- ・ビジネスアイコン無料素材(http://business-icon.com/)
- ・フリー素材の来夢来人(http://www.civillink.net/)

#### 香川県教育センター

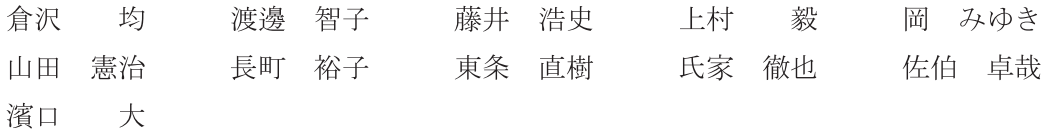

平成28年2月発行 平成 27 年度 研究成果報告書 編集者 香川県教育センター 発行者 所長 倉 沢 均 〒761-8031 香川県高松市郷東町 587-1 TEL 087-813-0955 FAX 087-881-3270